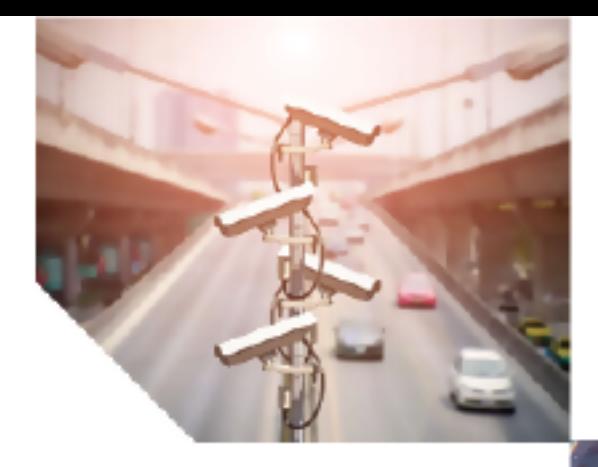

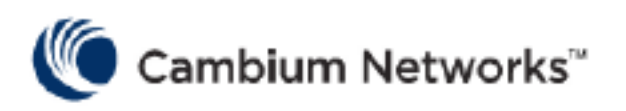

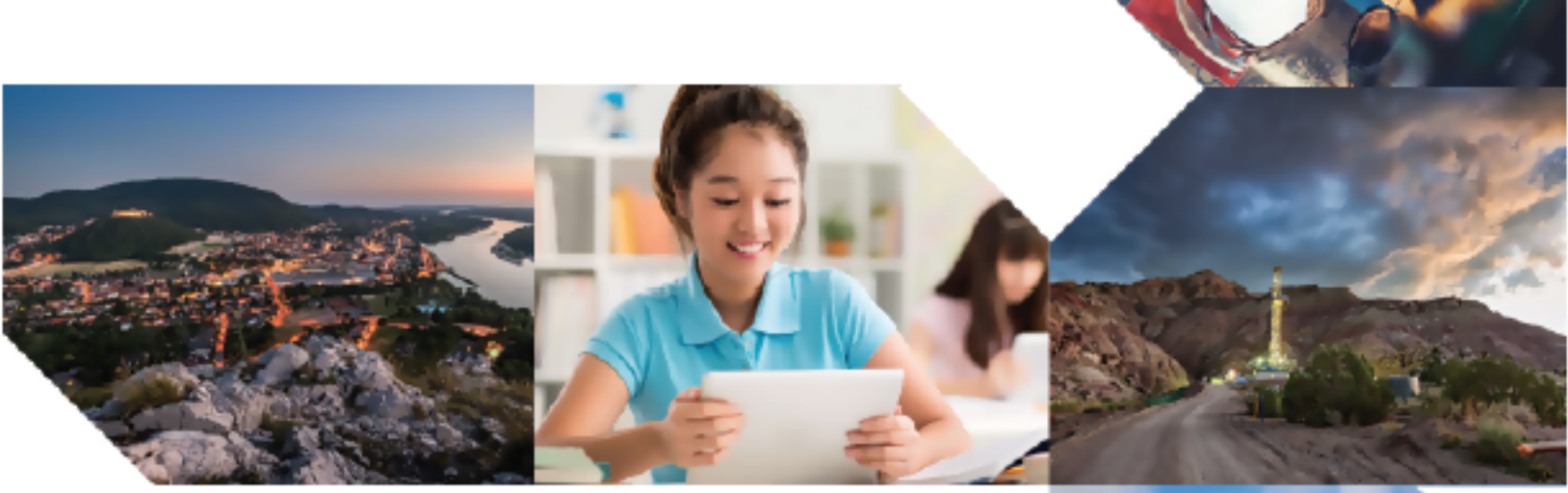

# COMMAND-LINE INTERFACE REFERENCE GUIDE

# Enterprise Wi-Fi Access Point

Release 6.6.0.3

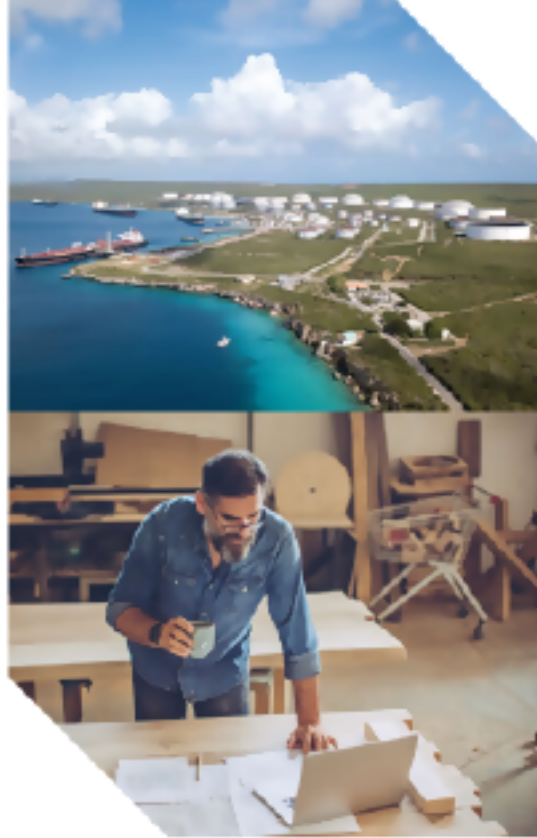

#### Reservation of Rights

Cambium reserves the right to make changes to any products described herein to improve reliability, function, or design, and reserves the right to revise this document and to make changes from time to time in content hereof with no obligation to notify any person of revisions or changes. Cambium recommends reviewing the Cambium Networks website for the latest changes and updates to products. Cambium does not assume any liability arising out of the application or use of any product, software, or circuit described herein; neither does it convey license under its patent rights or the rights of others. It is possible that this publication may contain references to, or information about Cambium products (machines and programs), programming, or services that are not announced in your country. Such references or information must not be construed to mean that Cambium intends to announce such Cambium products, programming, or services in your country.

#### Copyrights

This document, Cambium products, and 3<sup>rd</sup> Party software products described in this document may include or describe copyrighted Cambium and other 3<sup>rd</sup> Party supplied computer programs stored in semiconductor memories or other media. Laws in the United States and other countries preserve for Cambium, its licensors, and other 3<sup>rd</sup> Party supplied software certain exclusive rights for copyrighted material, including the exclusive right to copy, reproduce in any form, distribute and make derivative works of the copyrighted material. Accordingly, any copyrighted material of Cambium, its licensors, or the 3<sup>rd</sup> Party software supplied material contained in the Cambium products described in this document may not be copied, reproduced, reverse engineered, distributed, merged or modified in any manner without the express written permission of Cambium. Furthermore, the purchase of Cambium products shall not be deemed to grant either directly or by implication, estoppel, or otherwise, any license under the copyrights, patents or patent applications of Cambium or other 3rd Party supplied software, except for the normal non-exclusive, royalty free license to use that arises by operation of law in the sale of a product.

#### Restrictions

Software and documentation are copyrighted materials. Making unauthorized copies is prohibited by law. No part of the software or documentation may be reproduced, transmitted, transcribed, stored in a retrieval system, or translated into any language or computer language, in any form or by any means, without prior written permission of Cambium.

#### License Agreements

The software described in this document is the property of Cambium and its licensors. It is furnished by express license agreement only and may be used only in accordance with the terms of such an agreement.

#### High Risk Materials

Cambium and its supplier(s) specifically disclaim any express or implied warranty of fitness for any highrisk activities or uses of its products including, but not limited to, the operation of nuclear facilities, aircraft navigation or aircraft communication systems, air traffic control, life support, or weapons systems ("High Risk Use").

This product is not restricted in the EU. Any High Risk is unauthorized, is made at your own risk and you shall be responsible for any and all losses, damage or claims arising out of any High-Risk Use.

© 2024 Cambium Networks Limited. All rights reserved

# <span id="page-2-0"></span>**Contents**

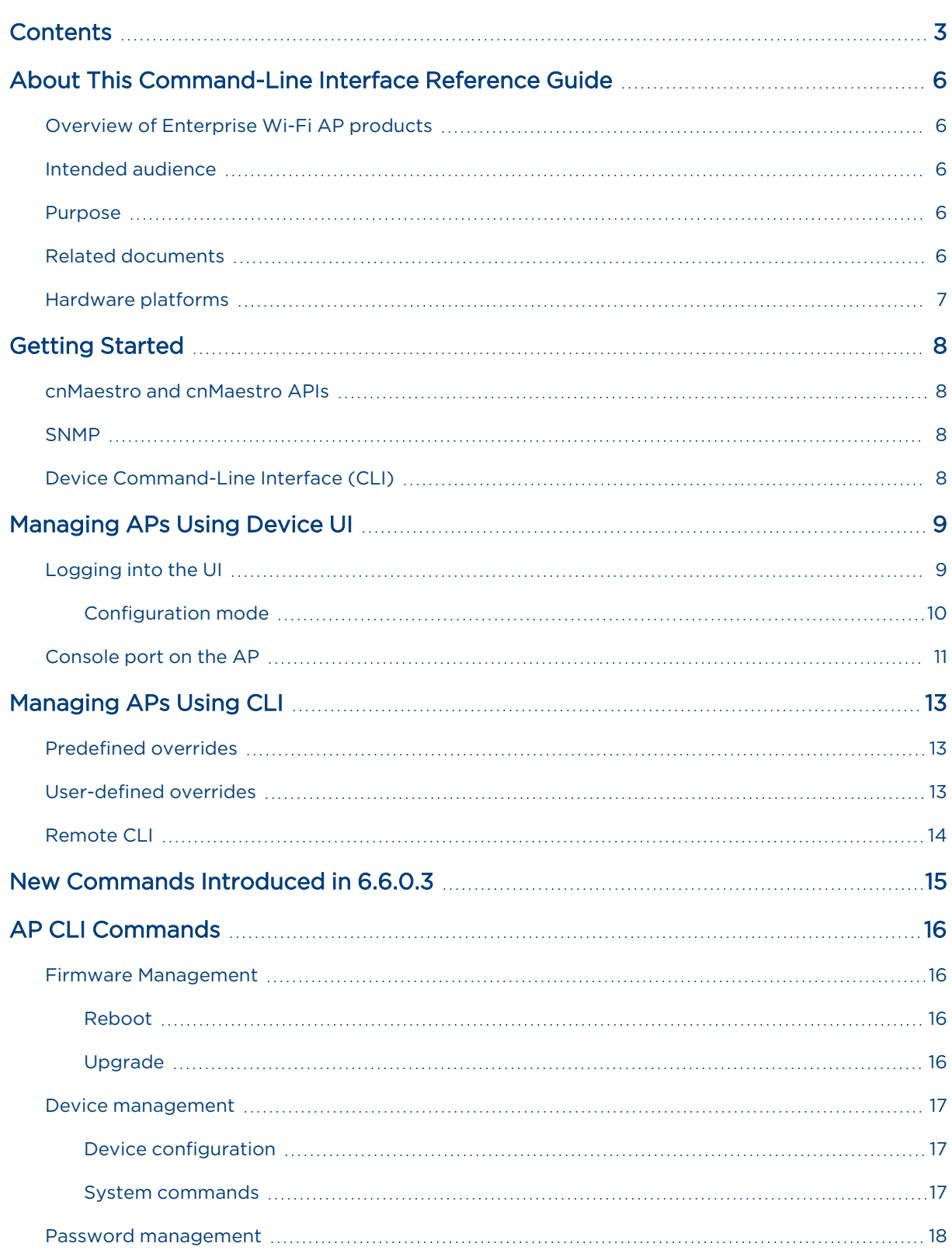

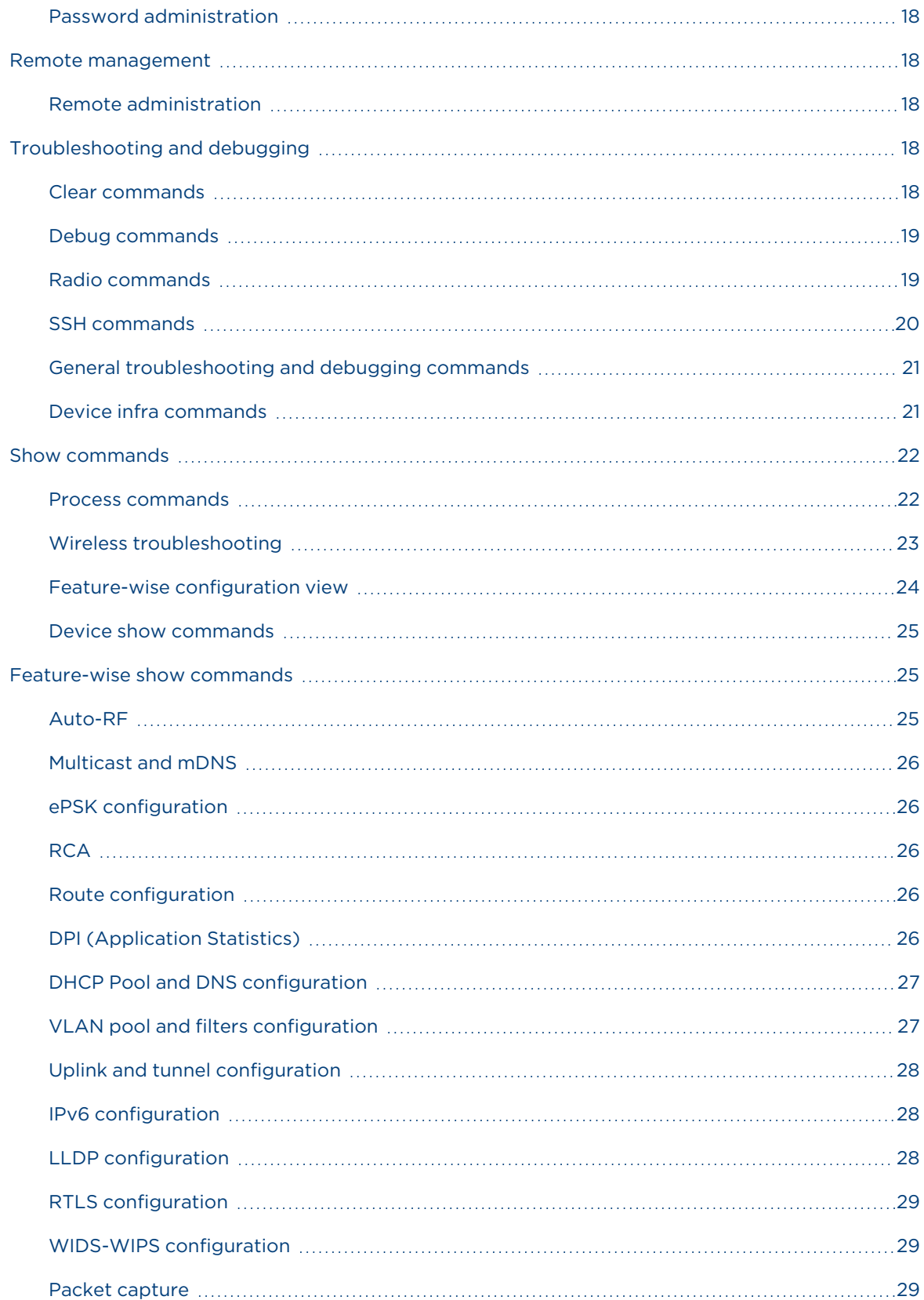

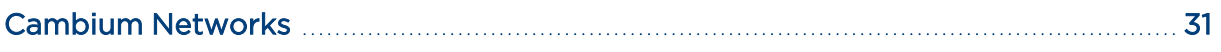

# <span id="page-5-0"></span>About This Command-Line Interface Reference Guide

This section describes the following topics:

- **Overview of [Enterprise](#page-5-1) Wi-Fi AP products**
- Intended [audience](#page-5-2)
- [Purpose](#page-5-3)
- Related [documents](#page-5-4)
- <span id="page-5-1"></span>• [Hardware](#page-6-0) platforms

### Overview of Enterprise Wi-Fi AP products

<span id="page-5-2"></span>This Command-Line Interface (CLI) Reference Guide describes the CLI commands supported by Enterprise Wi-Fi Access Point (AP), and provides instructions for executing these commands.

### Intended audience

<span id="page-5-3"></span>This guide is intended for use by the system designer, system installer, and system administrator.

### Purpose

Cambium Network's Enterprise Wi-Fi AP documents are intended to instruct and assist personnel in the operation, installation, and maintenance of Cambium's equipment and ancillary devices. It is recommended that all personnel engaged in such activities be properly trained.

Cambium disclaims all liability whatsoever, implied or expressed, for any risk of damage, loss, or reduction in system performance arising directly or indirectly out of the failure of the customer, or anyone acting on the customer's behalf, to abide by the instructions, system parameters, or recommendations made in this document.

## <span id="page-5-4"></span>Related documents

<span id="page-5-5"></span>[Table](#page-5-5) 1 provides details of related documents for Enterprise Wi-Fi AP.

Table 1: Related documents

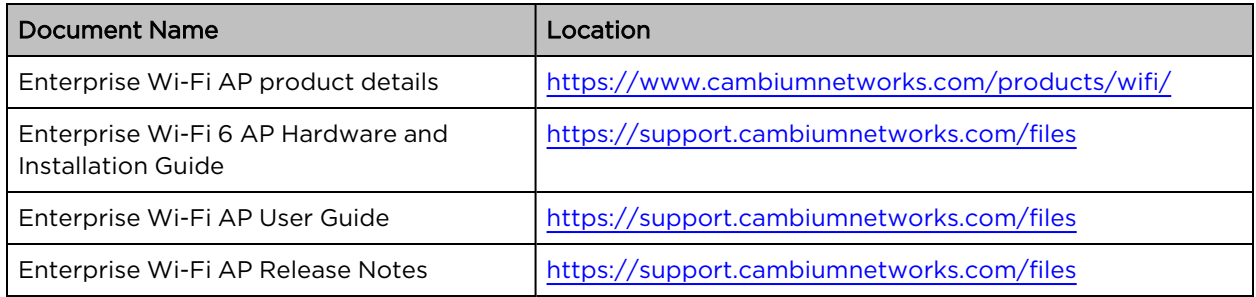

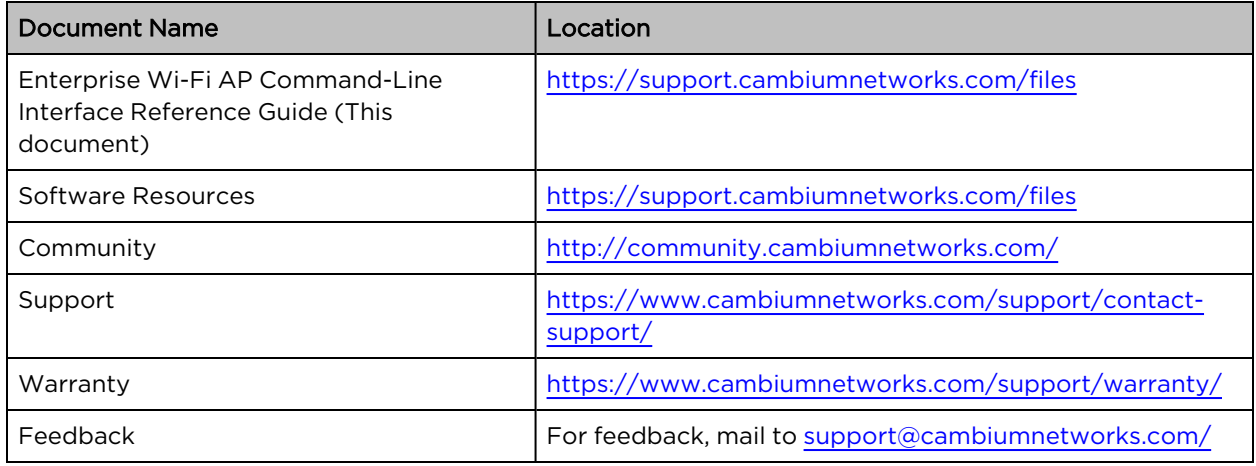

# <span id="page-6-0"></span>Hardware platforms

<span id="page-6-1"></span>[Table](#page-6-1) 2 lists the existing hardware platforms in Enterprise Wi-Fi Access Points:

Table 2: Existing hardware platforms

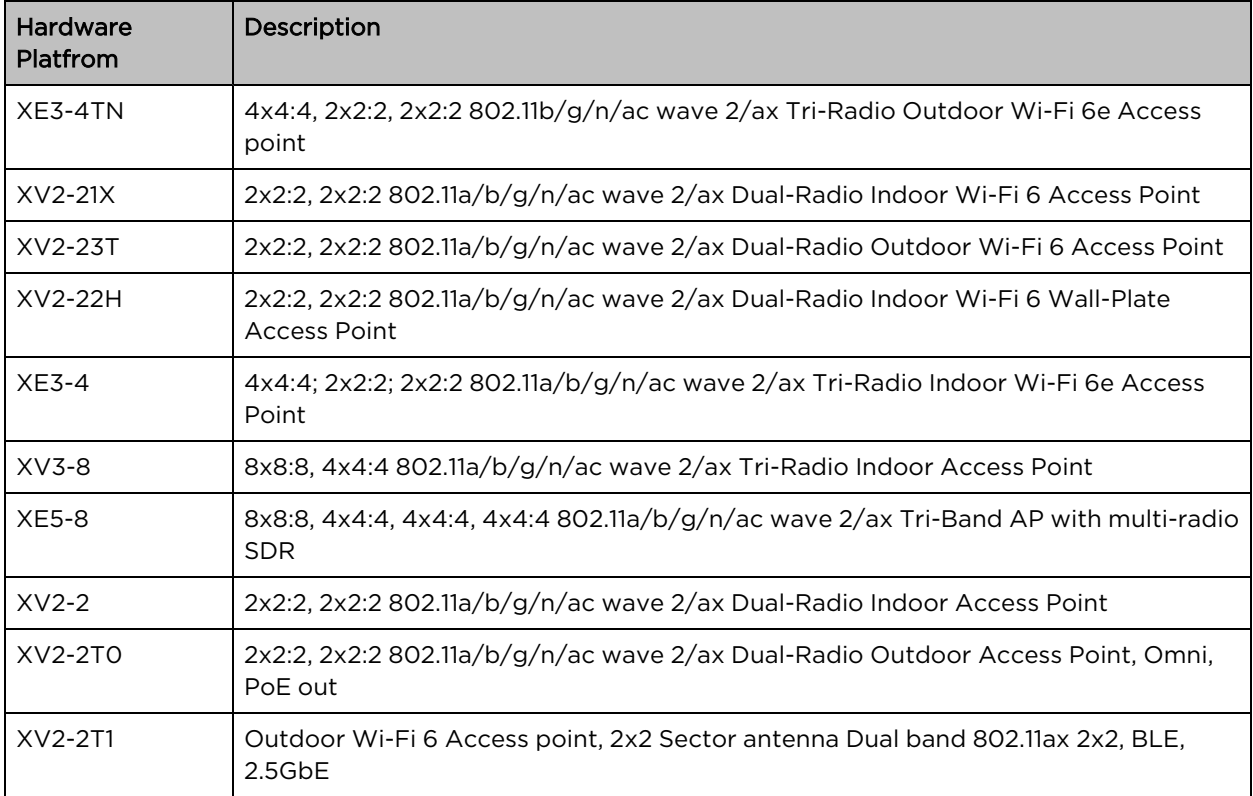

# <span id="page-7-0"></span>Getting Started

cnMaestro serves as a software platform for secure, end-to-end network control. The cnMaestro wireless network manager facilitates zero-touch provisioning and offers complete network visibility, simplifying device administration.

cnMaestro operates based on the following subscription modes:

- cnMaestro Essentials-Offers minimal management features and is free of cost.
- cnMaestro X—Offers premium features and administration capabilities with a subscription.

Cambium access points can be managed, provisioned, and operated using multiple methods, such as through APIs (available in cnMaestro X), the cnMaestro UI, on-device UI, SNMP, and device CLI.

<span id="page-7-1"></span>Each communication method has its advantages and disadvantages. Understanding the differences is essential for properly managing a network environment.

## cnMaestro and cnMaestro APIs

cnMaestro allows users to provision, configure, operate, and troubleshoot APs from a single UI. In this method, all network details are available in a single pane.

You can seamlessly monitor the APs and debug client-AP connectivity issues from the cnMaestro UI. You can also diagnose all client and network issues from cnMaestro XA.

Provisioning, configuring, and managing APs through APIs is also possible from the cnMaestro UI. This method makes it easier to perform bulk activities and to complete mass tasks. These APIs are known as RESTful services. RESTful services use a POST or a PUT call to create them. Web payloads sent in the POST or PUT calls, often to a URL, contain data consumed by an application or service. For the POST or PUT queries, each API endpoint requires specific data to be formatted in a particular way.

### <span id="page-7-2"></span>**SNMP**

SNMP is primarily utilized only for network monitoring due to its limited capacity for operations compared to console usage. SNMP facilitates access to various variables within a network equipment, allowing for real-time data capture of metrics, such as data flow in and out of ports, AP uptime, and radio channel usage.

<span id="page-7-3"></span>Cambium does not support AP configuration using SNMP. However, SNMP is employed only for collecting and displaying network data.

# Device Command-Line Interface (CLI)

In the past, AP configuration was typically done through the command line. Many network engineers still prefer using the command-line interface (CLI) because of its extensive control capabilities. However, working with the CLI requires thorough preparation and documentation, and manual configuration lacks a holistic network overview.

Cambium advises against using CLI for managing or troubleshooting APs. Instead, this document focuses on specific AP functions accessible only through device CLI. Additionally, it covers debugging and troubleshooting commands that you can execute from cnMaestro Remote CLI, as explained later in this document.

# <span id="page-8-0"></span>Managing APs Using Device UI

You can manage Enterprise Wi-Fi APs using the device UI, which is accessible from any network device, such as computers, mobile phones, and tablets. This chapter provides details on how to access the device UI.

This section covers the following topics:

- [Logging](#page-8-1) into the UI
- <span id="page-8-1"></span>• [Console](#page-10-0) port on the AP

## Logging into the UI

To log in to the device UI, complete the following steps:

- 1. Open any supported web browser and enter the IP address of the management port. For example,
	- For HTTP: http://<Access Point IP address>/
	- For HTTPS: https://<Access Point IP address>/

The web UI launches, prompting users to log in.

If using the HTTPS protocol, the browser may display the Your connection is not private warning message. This occurs because the root CA for the website's SSL certificate is not available in the PC's Trusted Root Certificate Authorities. Users can safely ignore this warning and proceed to access the AP UI.

<span id="page-8-2"></span>Users can select the Management options such as XMS-Cloud or cnMaestro to manage the device, as shown in [Figure](#page-8-2) 1.

Figure 1: The Management option page

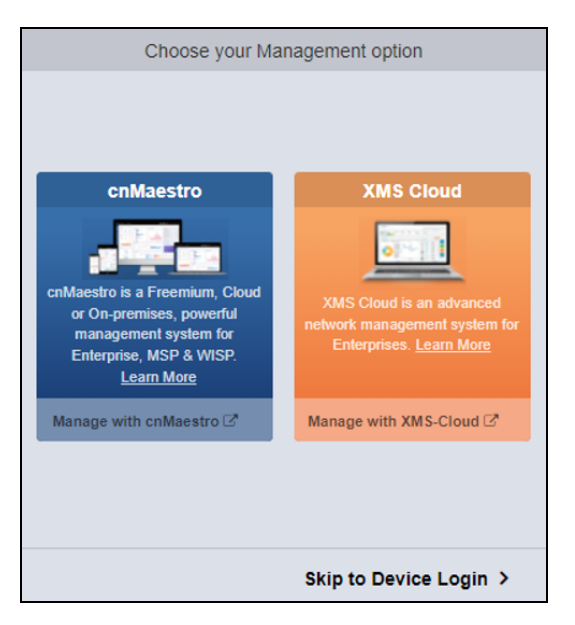

2. To log in to the device login page, click Skip to Device Login.

<span id="page-9-1"></span>The Sign In tab appears, as shown in [Figure](#page-9-1) 2.

Figure 2: The device UI login page

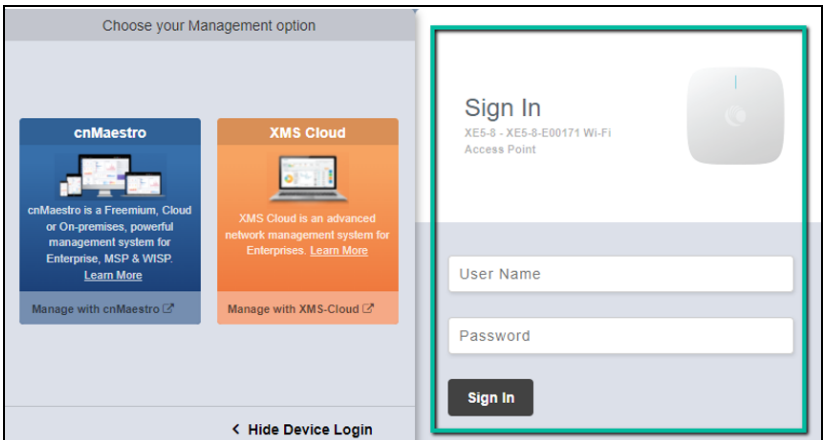

- 3. Enter the following factory default username and password:
	- Username—admin
	- Password-admin

### Note

Once the device is managed from cnMaestro, you cannot view the password from the UI. However, you can change the password in cnMaestro under AP groups > Management > Admin Password.

The maximum length supported for authentication of GUI and CLI sessions on the AP is 32 characters.

The password policy supports all alphanumeric and special characters, and integers.

By default, remote access is supported using SSH (port 22), HTTP (port 80), and HTTPS (port 443) protocols.

<span id="page-9-0"></span>Telnet does not use any encryption methodologies for remote connections, and therefore any remote connection using Telnet is vulnerable.

### Configuration mode

Context: config—allows global configuration.

Commands available only in AP configuration mode (Not available from the cnMaestro UI).

Table 3: client-isolation-external-firewall

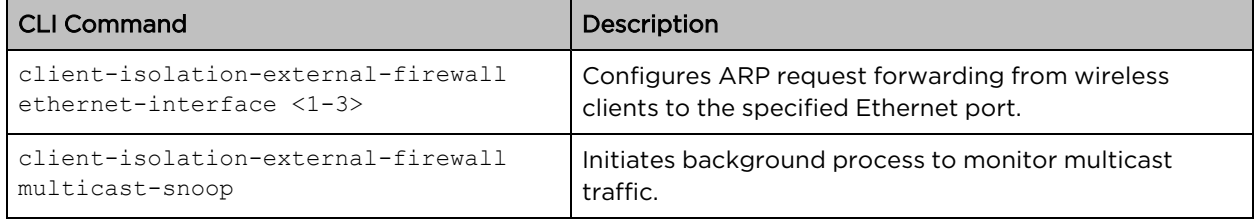

Table 4: fallback-to-configured-channel

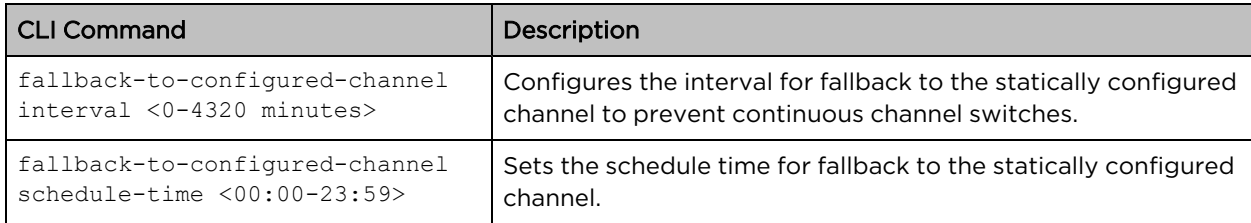

Table 5: firmware-recovery-method

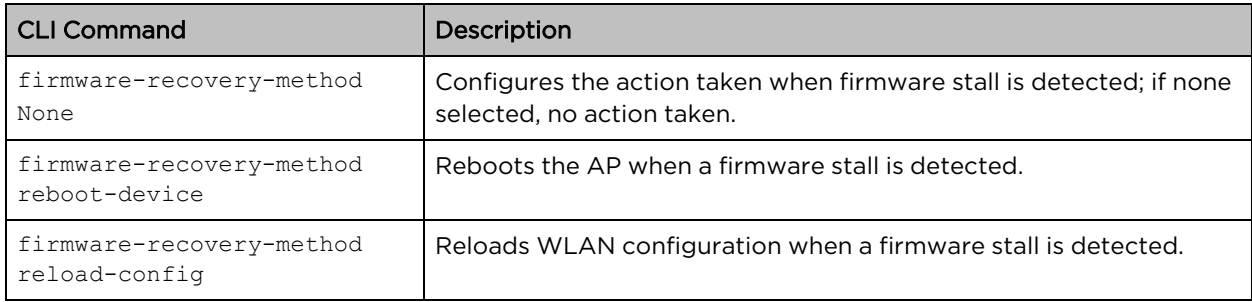

#### Table 6: radar-rssi-threshold

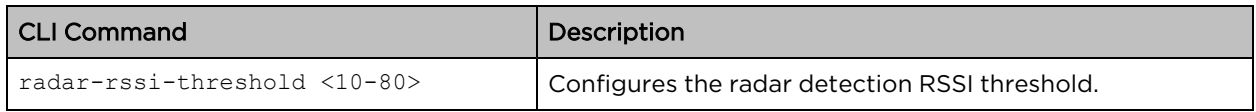

Table 7: roam management-vlan

Note

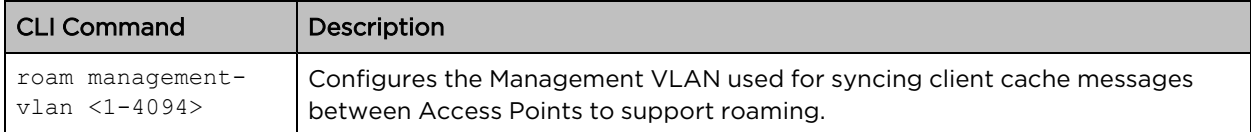

# <span id="page-10-0"></span>Console port on the AP

There is no option for an RJ-45 console port on Cambium Access Points. Instead, a 4-pin connector option is provided, with the other end being USB, which connects to a laptop or PC.

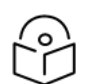

4-pin connector is not available on the outdoor APs.

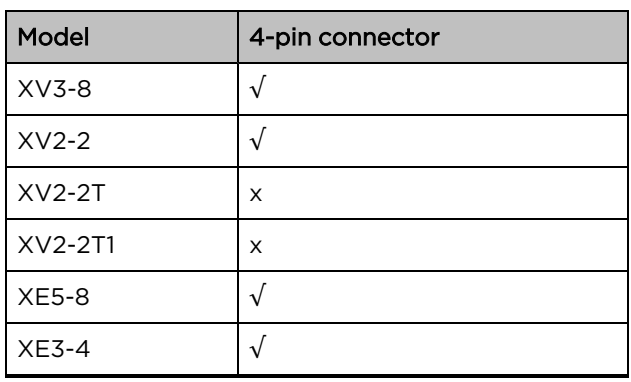

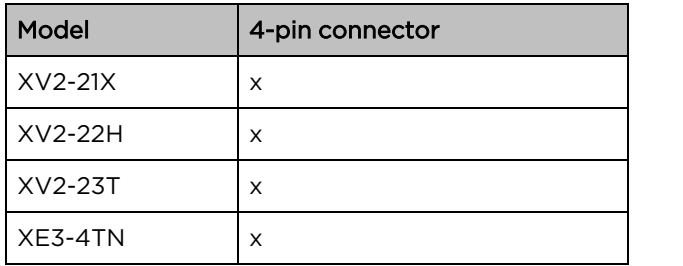

You must use the console port only for diagnostics and under the guidance of Cambium Support.

# <span id="page-12-0"></span>Managing APs Using CLI

The AP CLI is accessible through SSH or Telnet on IP interfaces that have been configured with these services enabled. However, the recommended approach for accessing the AP CLI is through cnMaestro's Remote CLI option. Additionally, cnMaestro provides two modes that accept CLI commands: User-Defined Overrides and Predefined Overrides. The details of each mode are explained in detail in the sections below.

- [Predefined](#page-12-1) overrides
- [User-defined](#page-12-2) overrides
- <span id="page-12-1"></span>• [Remote](#page-13-0) CLI

# Predefined overrides

Some configurations in all devices are mostly specific to an individual device, which cannot be shared through an AP group. This includes location, placement, radio settings, VLANs, and WLANs. In the device configuration tab, select the Advanced Settings option and modify the predefined profile values to override them.

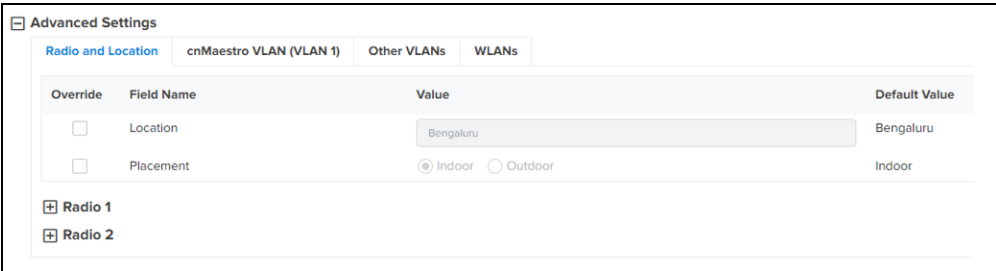

# <span id="page-12-2"></span>User-defined overrides

User-defined overrides are entered at the end of an AP group configuration. They are merged into or appended to the AP groups before the configuration is applied to the device. This allows configuring the parameters that are not supported by the UI. The format of the commands is the same as with the device CLI.

For example, if a new version of the software has a feature that is not supported in the cnMaestro UI, you can apply that feature configuration on the device using CLI commands using the User-Defined Overrides option.

The same is explained with the following example, in which a filter list, RADIUS ID, and an individual VLAN are assigned to an AP group. This configuration ensures that all clients with the string **student** in their RADIUS response are assigned VLAN 1702, and filter list 1 is applied to all client traffic.

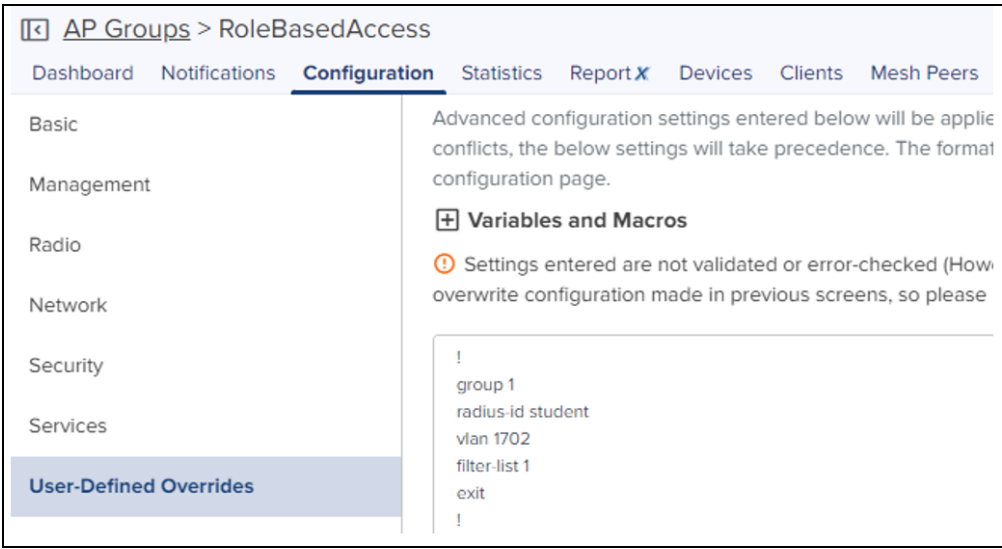

# <span id="page-13-0"></span>Remote CLI

Remote CLI mode is enabled for Super Admin, Admin, and Operator users only. You must enter the CLI commands in the command text box to execute them on the device. For all AP troubleshooting, Remote CLI mode is suggested.

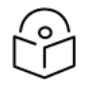

## Note

- Operator users have access to only the show command.
- Super Admin and Admin users have access to the service show and show commands.

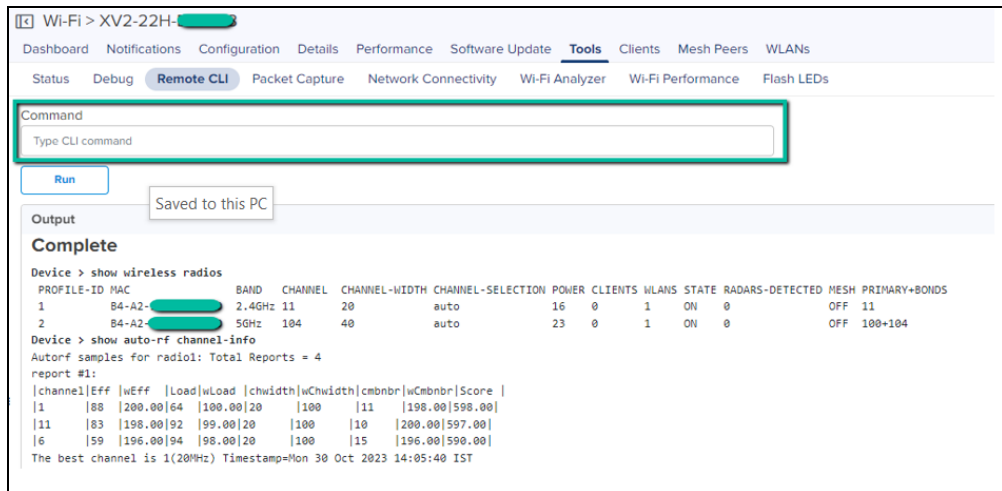

# <span id="page-14-0"></span>New Commands Introduced in 6.6.0.3

No new CLI commands were introduced in Release 6.6.0.3.

# <span id="page-15-1"></span><span id="page-15-0"></span>AP CLI Commands

# Firmware Management

<span id="page-15-2"></span>This section lists the CLI commands available for Cambium AP firmware management.

### Reboot

The following table lists the device restart-related commands.

### Context: **config**

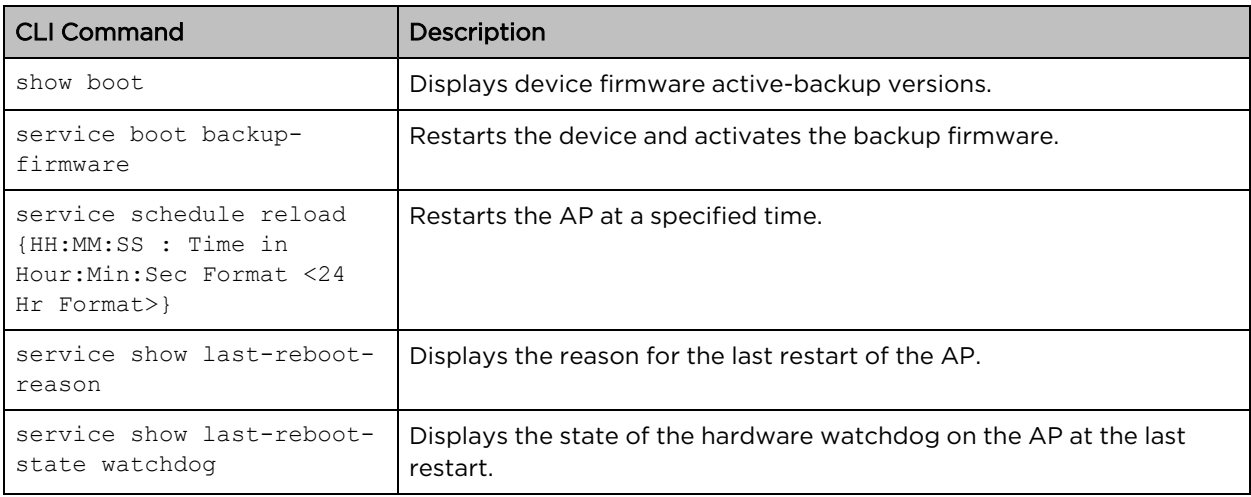

### <span id="page-15-3"></span>Upgrade

Cambium AP facilitates AP upgrades via the CLI using various protocols. Following are the upgrade commands:

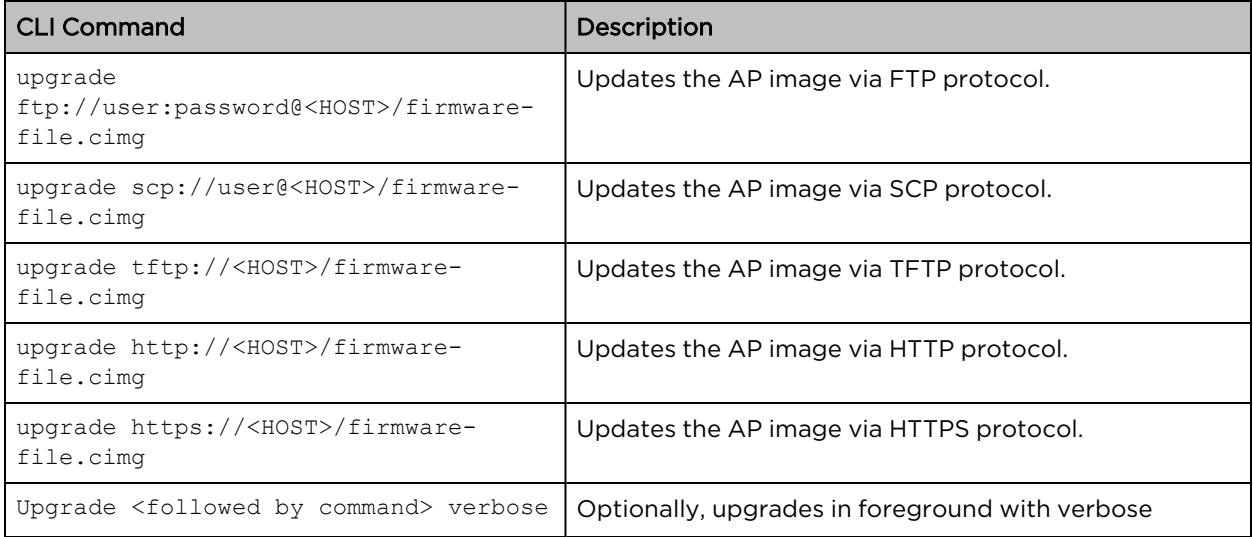

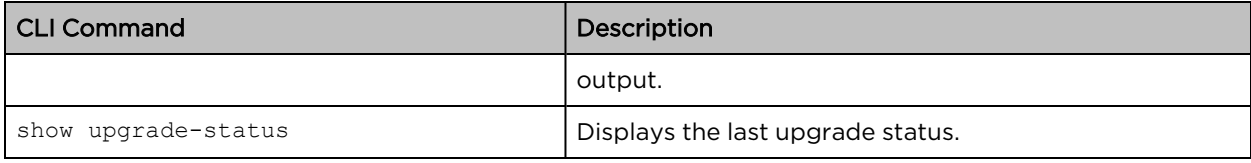

# <span id="page-16-1"></span><span id="page-16-0"></span>Device management

### Device configuration

Cambium APs enable users to view, delete, export, and import device configurations.

### Context: **config**

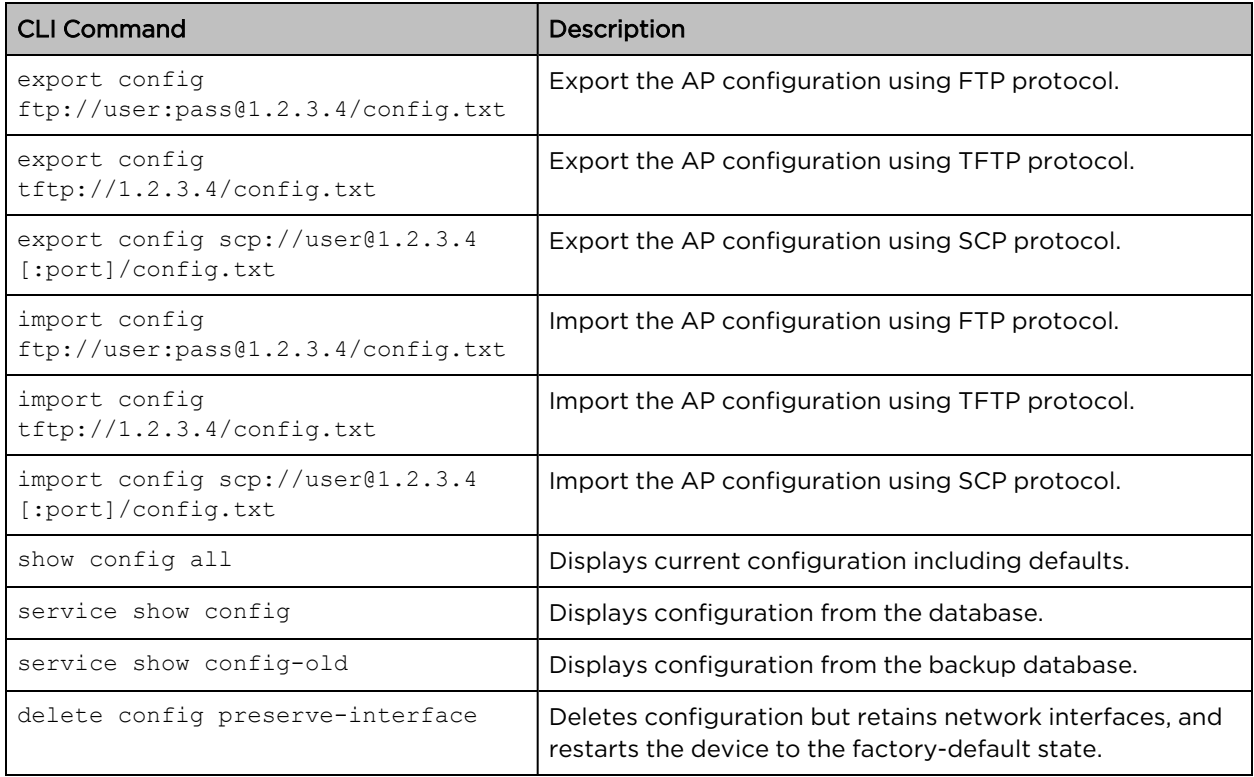

### <span id="page-16-2"></span>System commands

Cambium APs enable users to perform various diagnostics and operational tasks from the CLI.

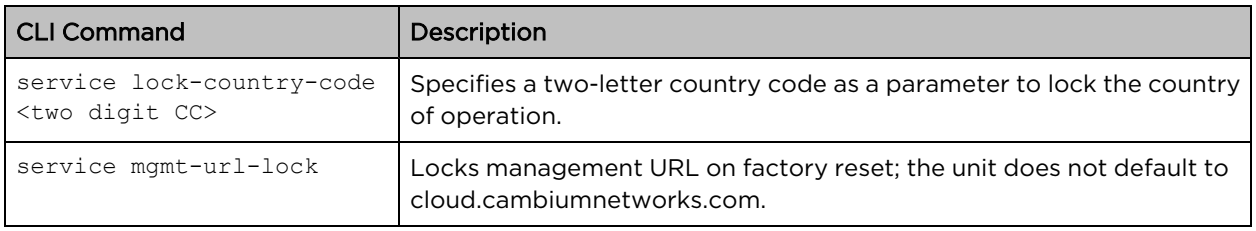

## <span id="page-17-1"></span><span id="page-17-0"></span>Password management

### Password administration

Cambium APs enable users to perform various diagnostics and operational commands from CLI to manage the AP password.

#### Context: **config**

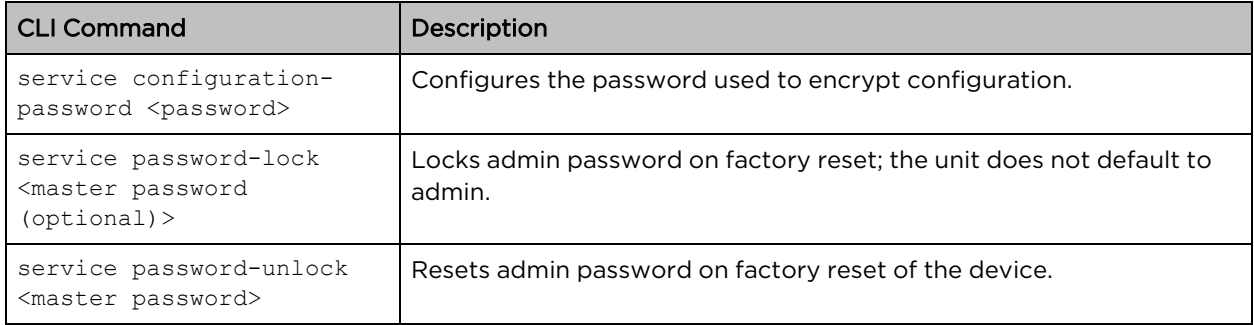

## <span id="page-17-3"></span><span id="page-17-2"></span>Remote management

### Remote administration

Cambium APs enable users to perform various diagnostics and operational commands from the CLI to troubleshoot cnMaestro connectivity problems.

#### Context: **config**

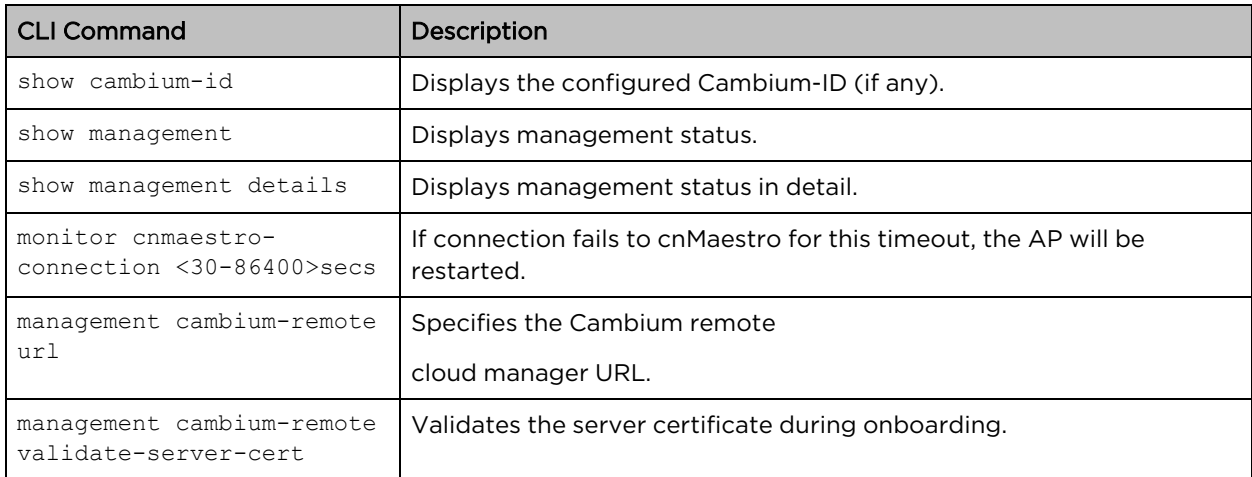

# <span id="page-17-5"></span><span id="page-17-4"></span>Troubleshooting and debugging

### Clear commands

Cambium APs provide users with various diagnostics and operational commands from the CLI.

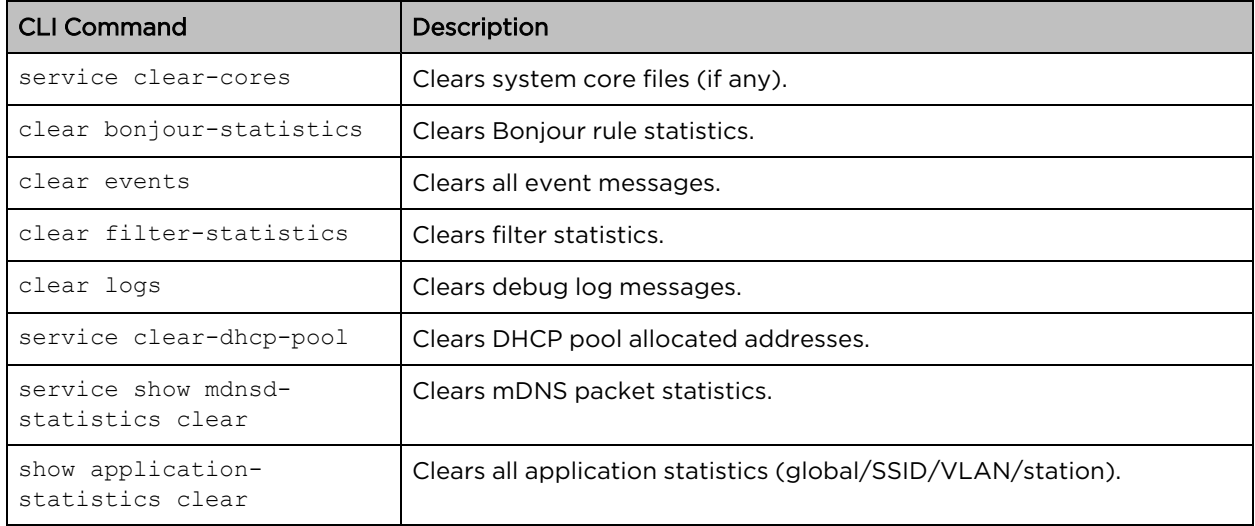

### <span id="page-18-0"></span>Debug commands

Cambium APs allow users to perform process and feature debugging commands from the CLI.

### Context: **config**

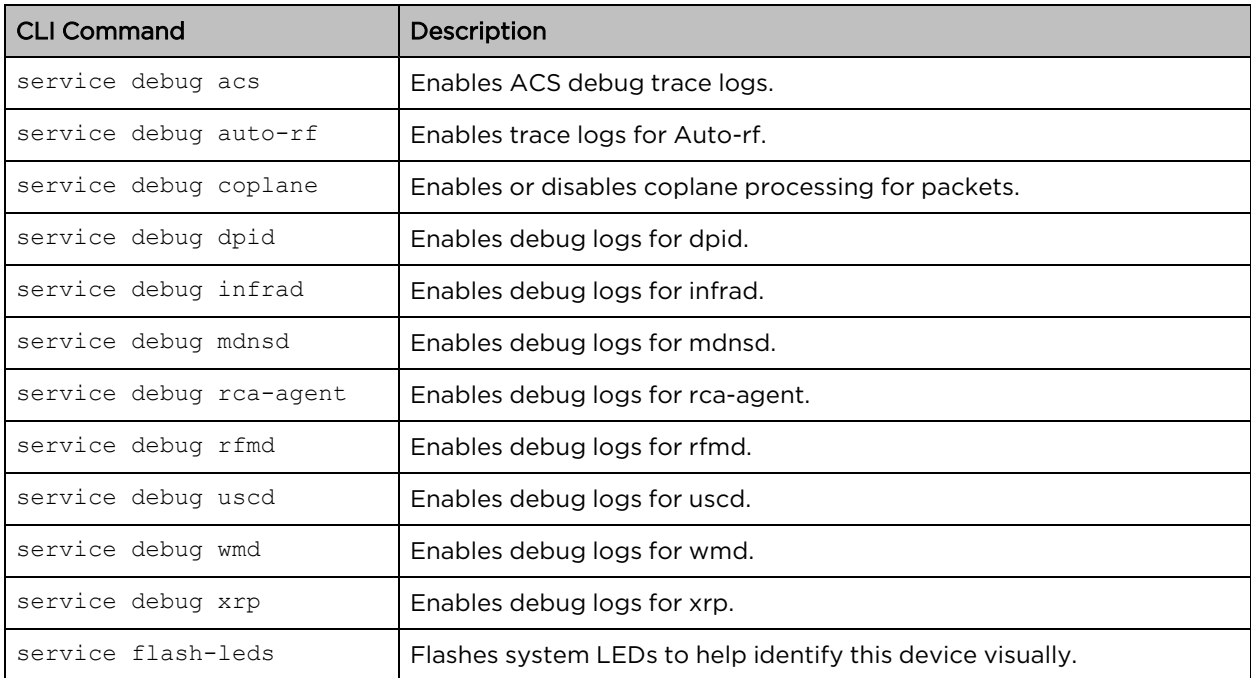

### <span id="page-18-1"></span>Radio commands

Cambium APs allow users to run radio internal commands from the CLI to view statistics.

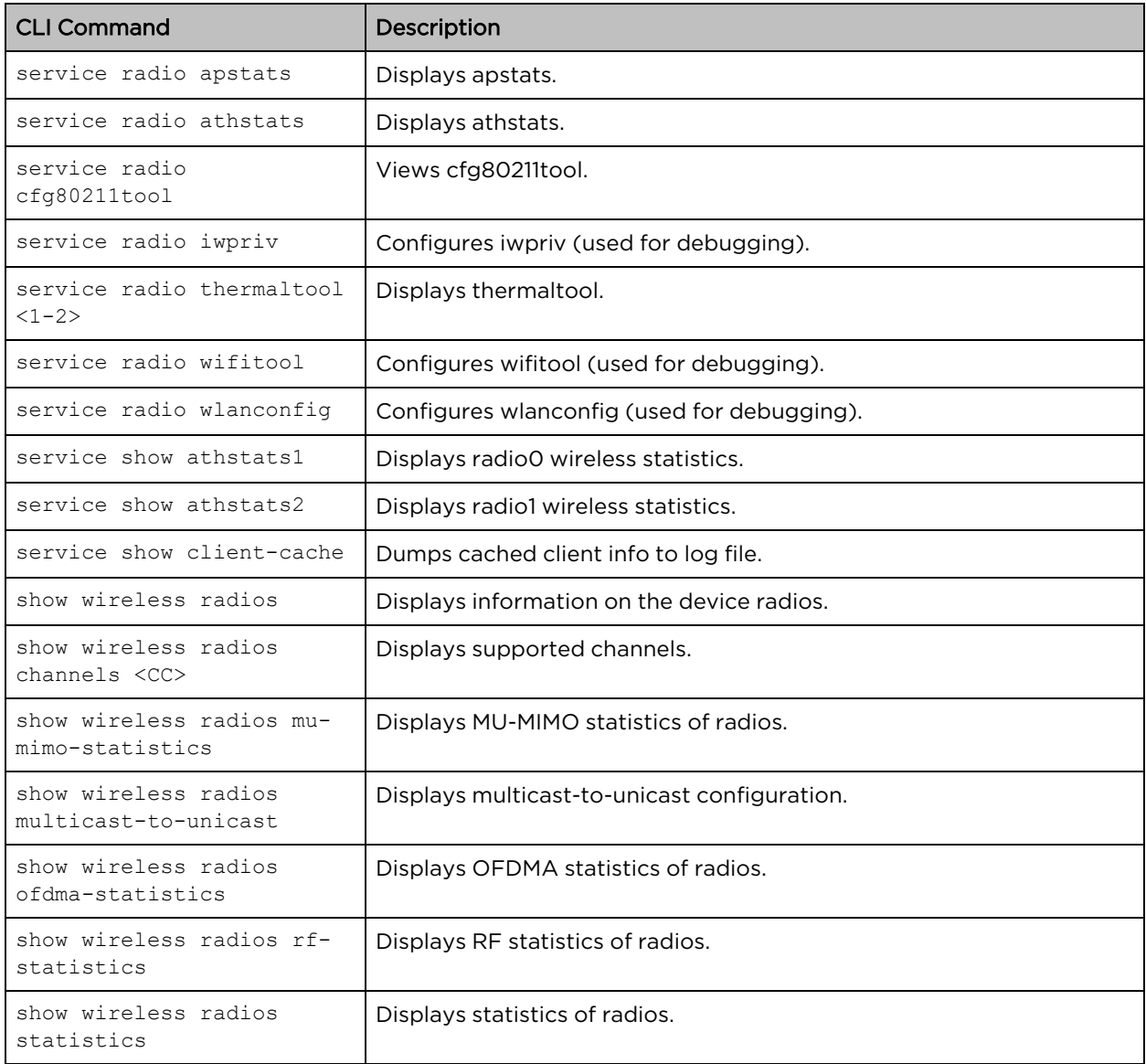

### <span id="page-19-0"></span>SSH commands

Cambium APs enable users to execute SSH commands from the CLI.

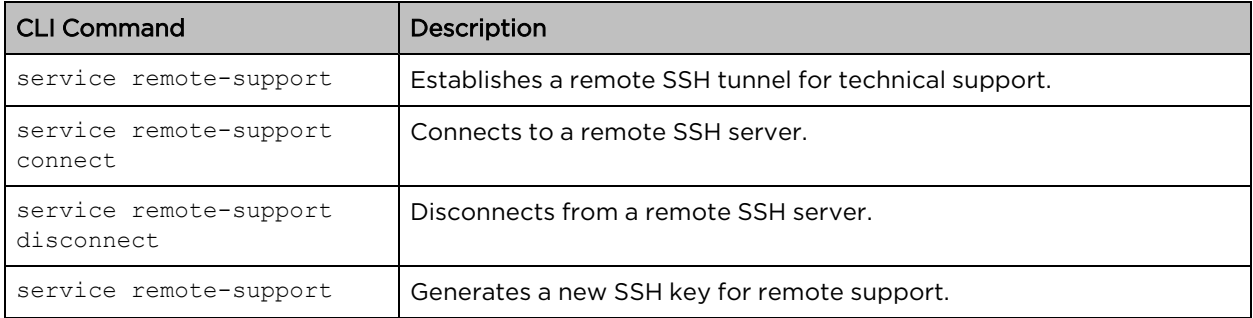

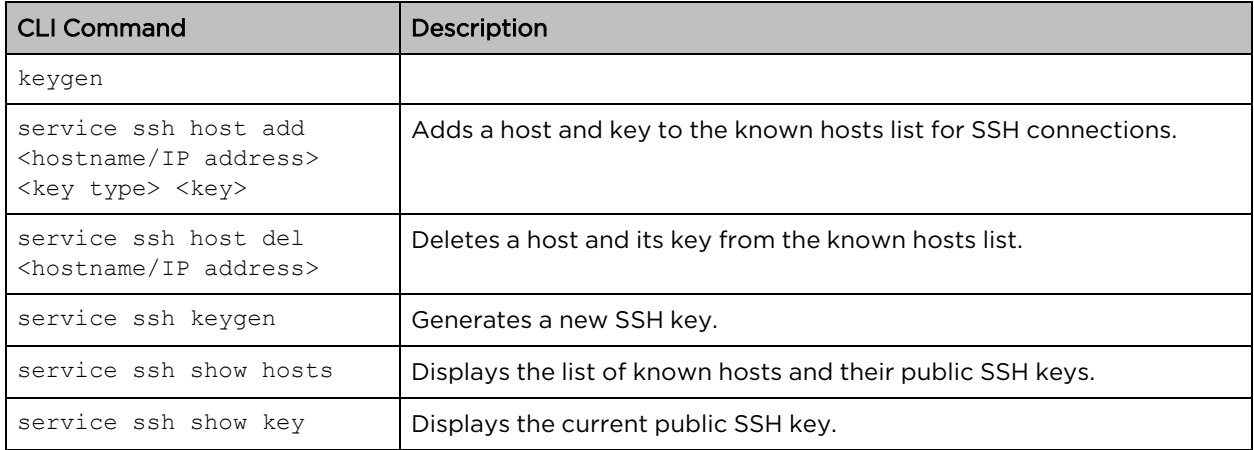

## <span id="page-20-0"></span>General troubleshooting and debugging commands

Cambium APs allow users to execute AP commands for basic troubleshooting from the CLI.

#### Context: **config**

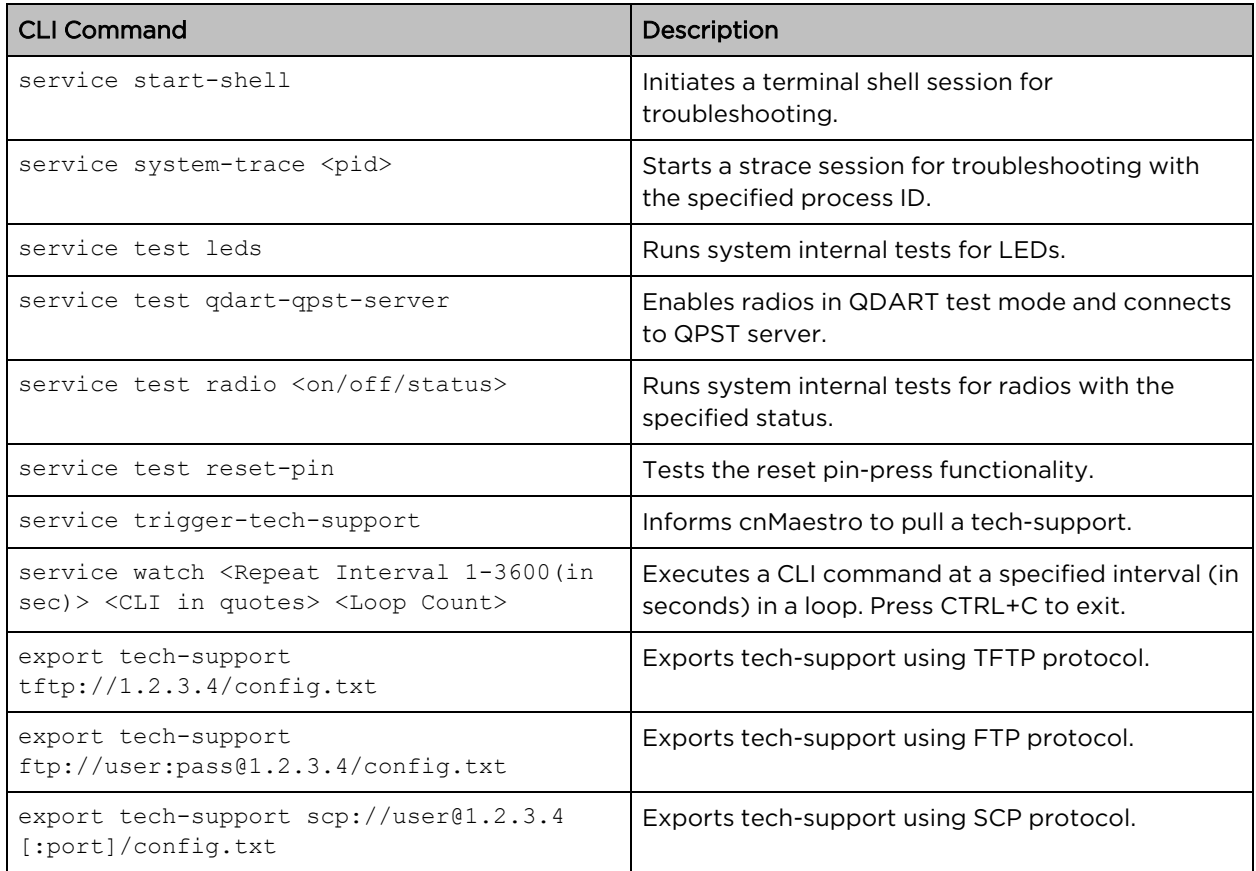

### <span id="page-20-1"></span>Device infra commands

Cambium APs permit users to execute device commands from the CLI to view, diagnose, and perform troubleshooting on the device.

#### Context: **config**

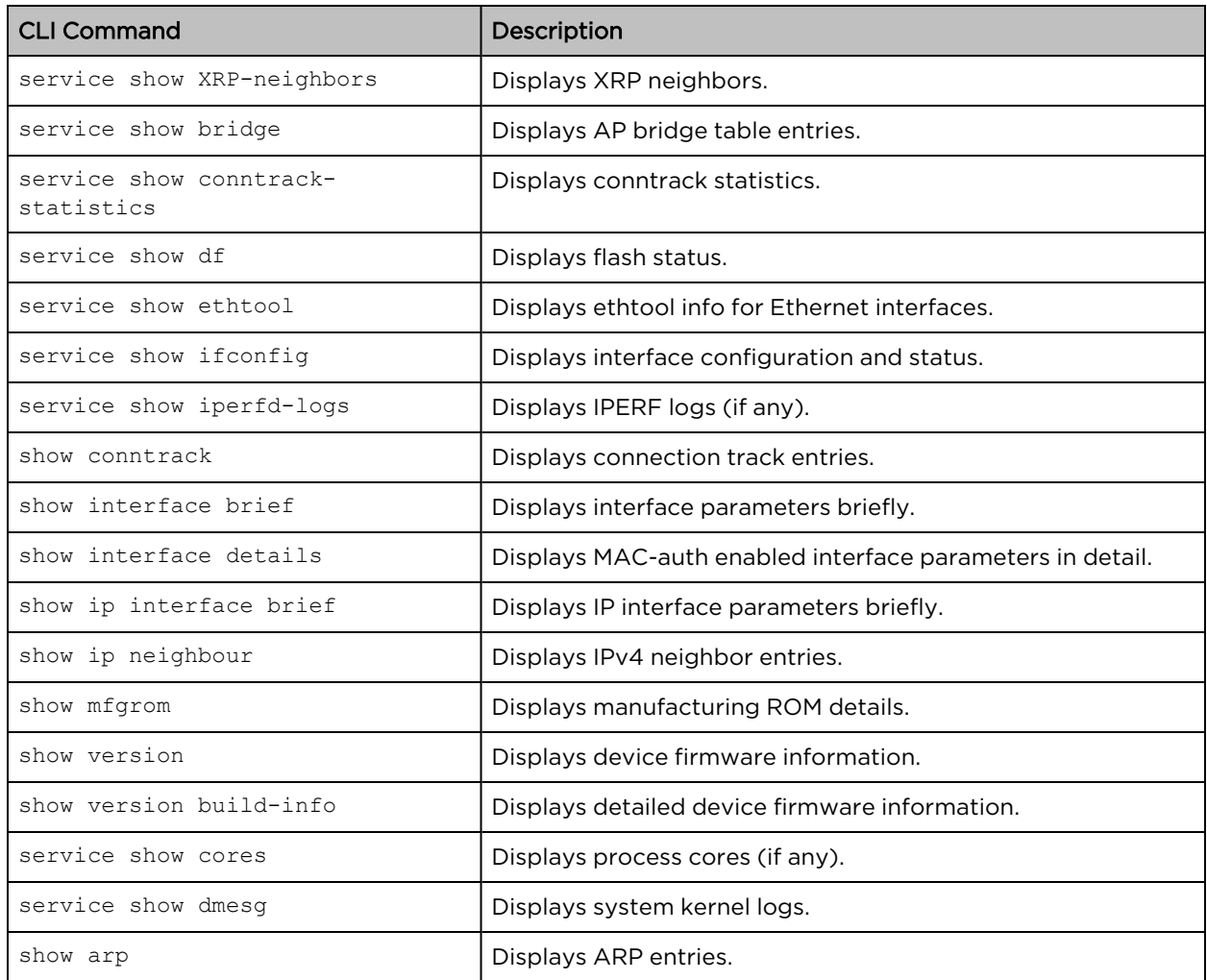

# <span id="page-21-1"></span><span id="page-21-0"></span>Show commands

### Process commands

Cambium APs enable users to perform process diagnostics from the CLI.

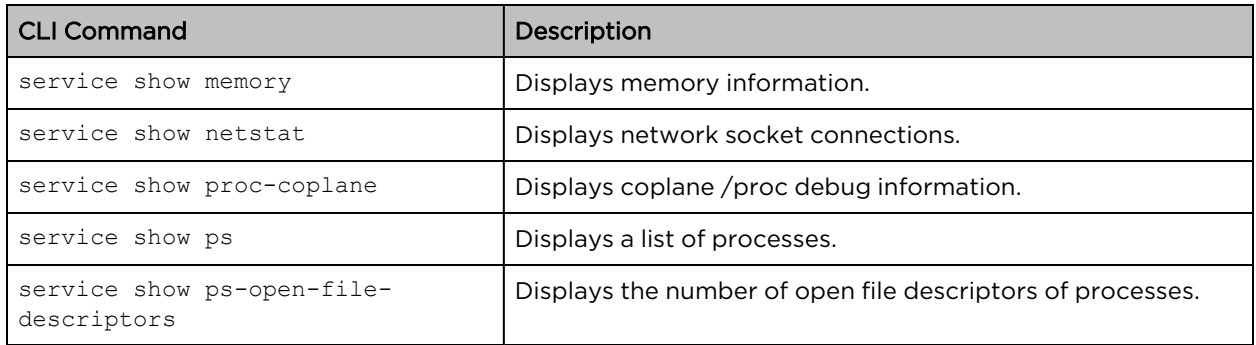

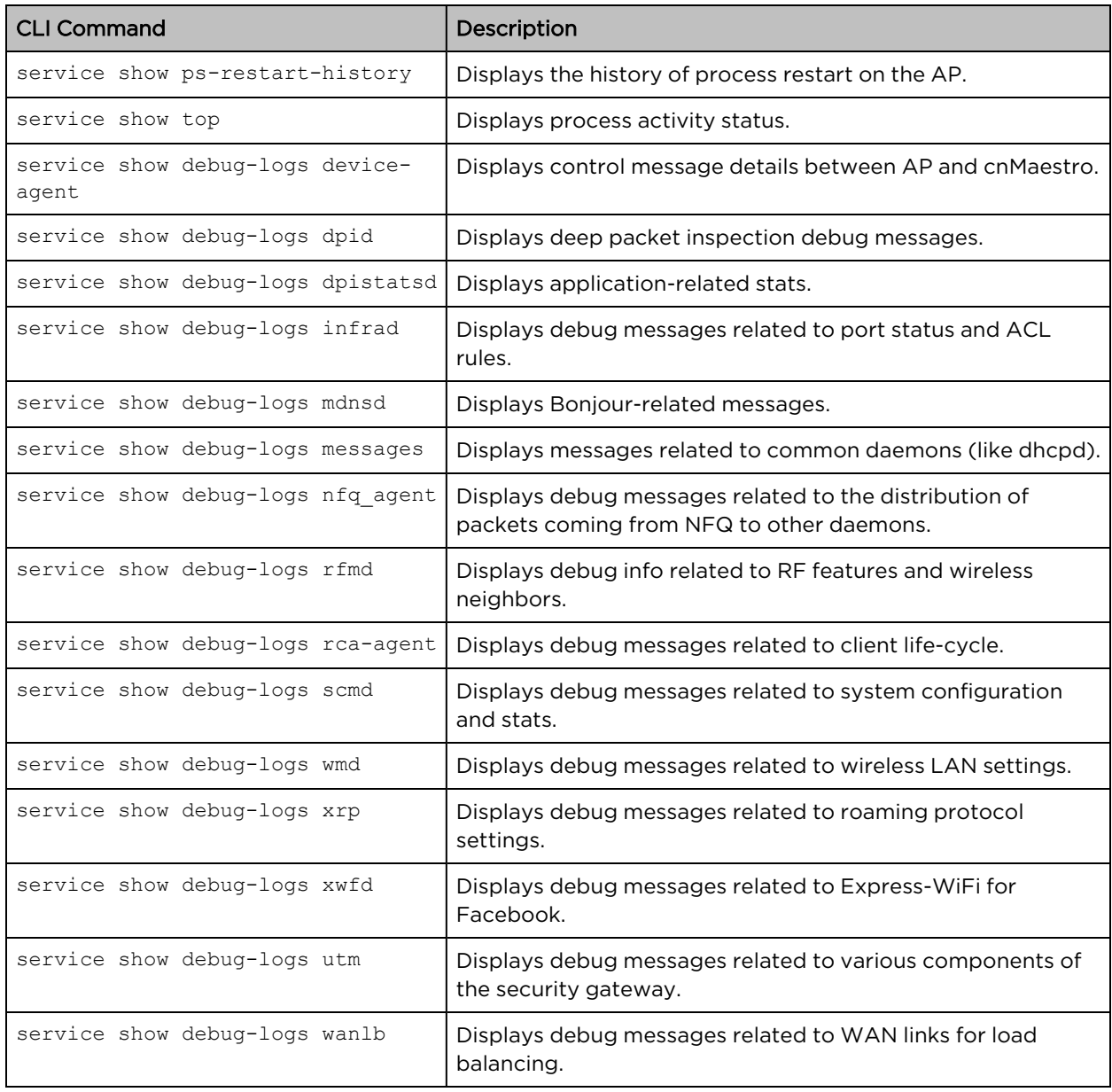

# <span id="page-22-0"></span>Wireless troubleshooting

Cambium APs allow users to execute wireless and WLAN commands from the CLI to view wireless configuration, stats, and diagnose.

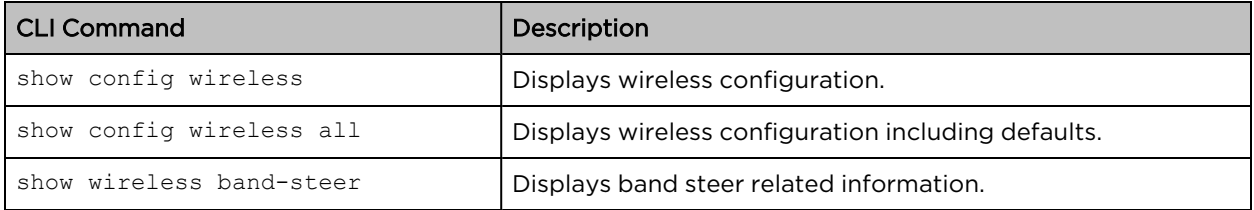

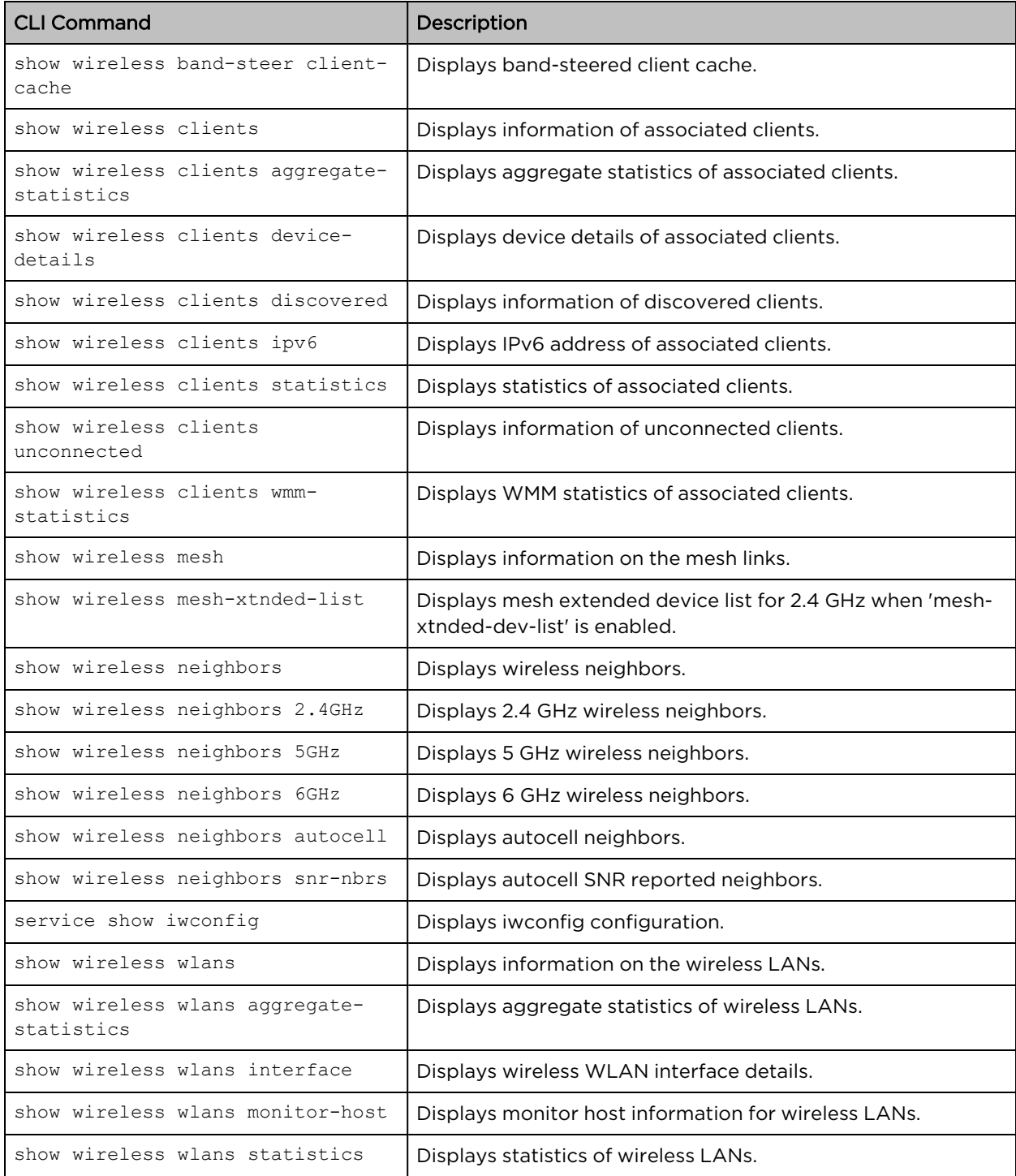

## <span id="page-23-0"></span>Feature-wise configuration view

Cambium APs allow users to execute show and clear commands from the CLI to view device configuration specific to each feature.

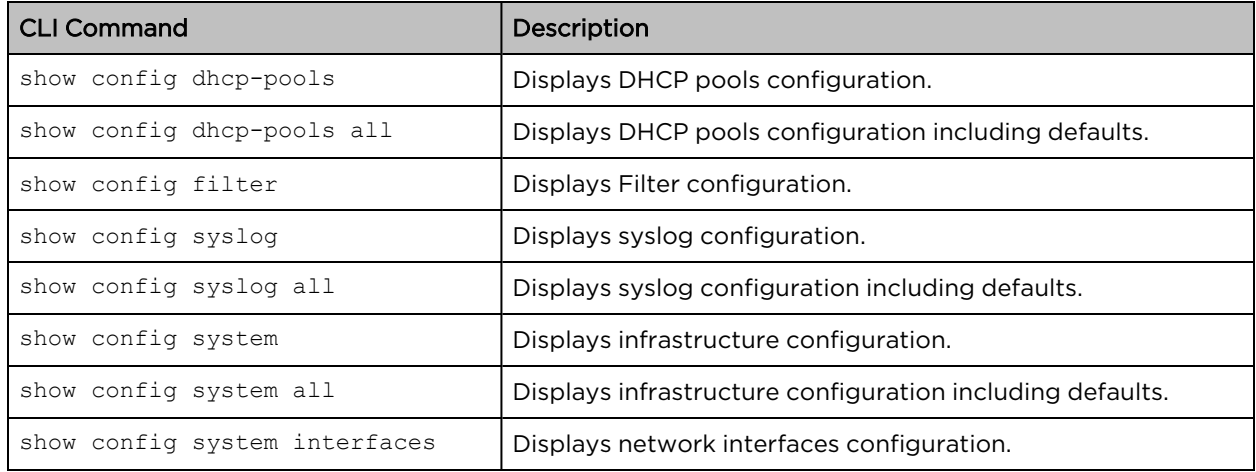

### <span id="page-24-0"></span>Device show commands

Cambium APs enable users to execute show commands from the CLI to view general device infrastructure-specific configuration.

#### Context: **config**

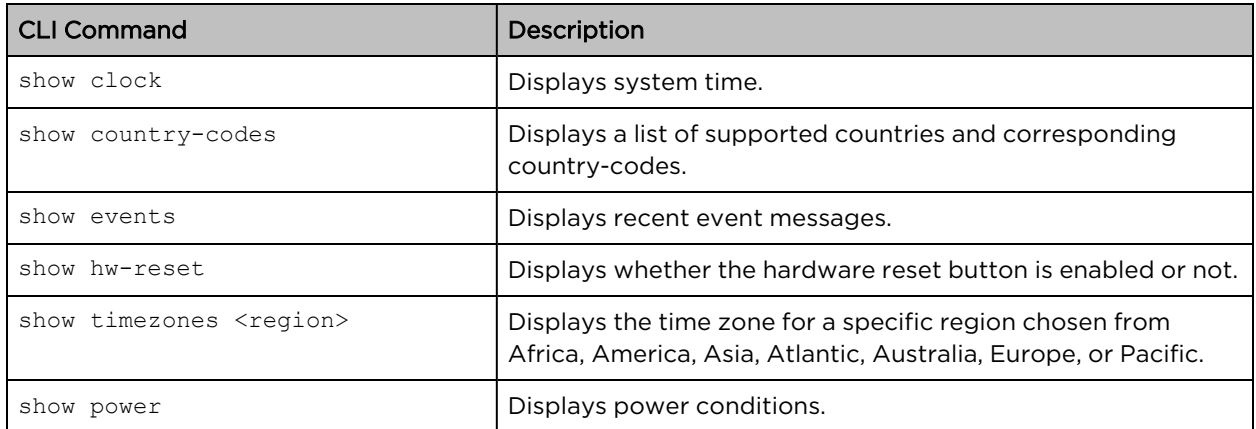

# <span id="page-24-2"></span><span id="page-24-1"></span>Feature-wise show commands

### Auto-RF

Cambium APs enable users to execute show commands from the CLI to view and diagnose Auto-RF specific configuration.

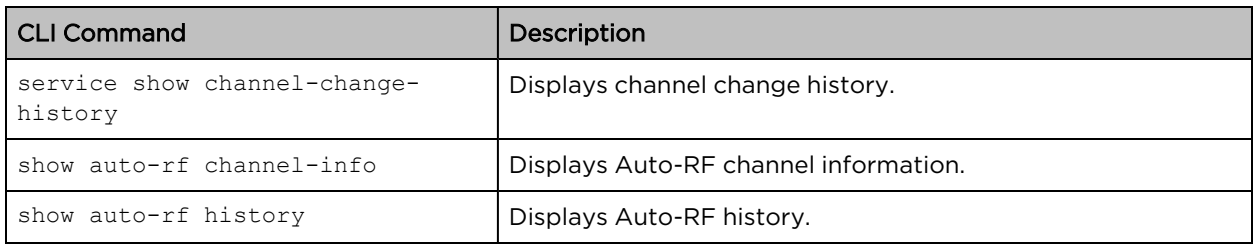

### <span id="page-25-0"></span>Multicast and mDNS

Cambium APs enable users to execute mDNS and Multicast commands from the CLI.

### Context: **config**

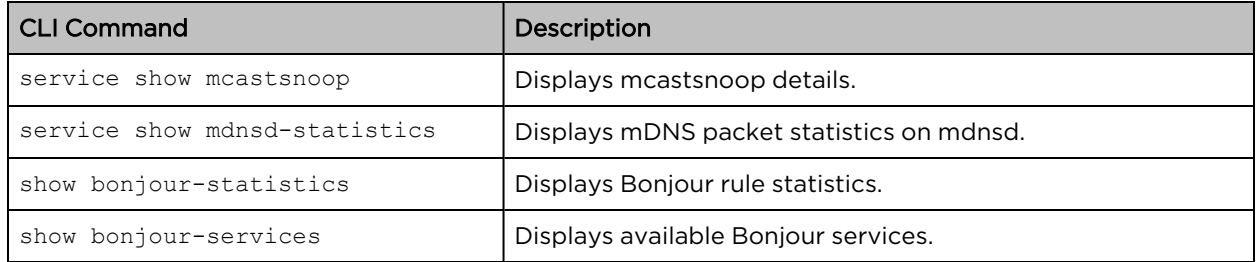

### <span id="page-25-1"></span>ePSK configuration

Cambium APs enable users to execute commands from the CLI to view and diagnose ePSK specific configuration.

#### Context: **config**

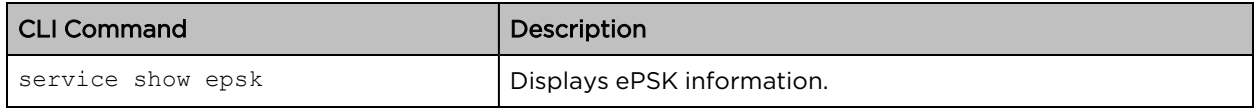

### <span id="page-25-2"></span>**RCA**

Cambium APs enable users to execute commands from the CLI to view and diagnose RCA.

#### Context: **config**

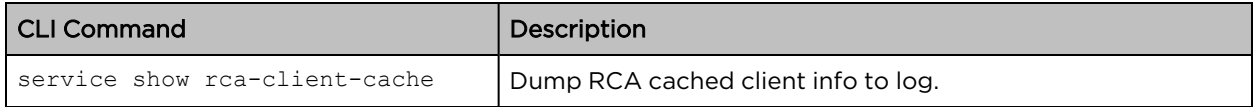

### <span id="page-25-3"></span>Route configuration

Cambium APs enable users to execute commands from the CLI to view and diagnose device routes.

#### Context: **config**

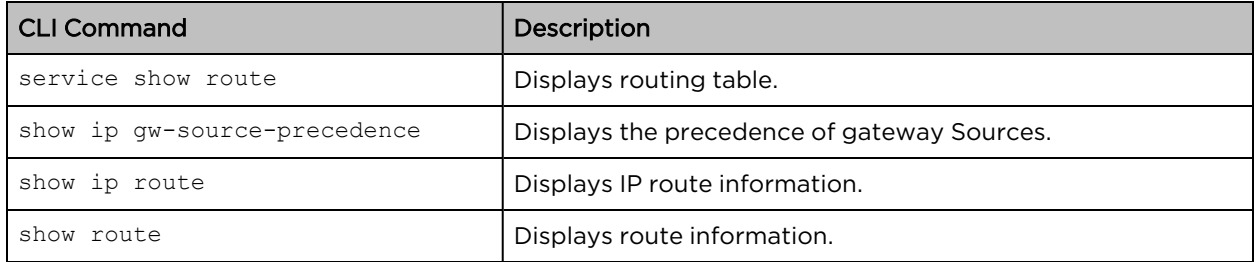

### <span id="page-25-4"></span>DPI (Application Statistics)

Cambium APs enable users to execute commands from the CLI to view and diagnose DPI information.

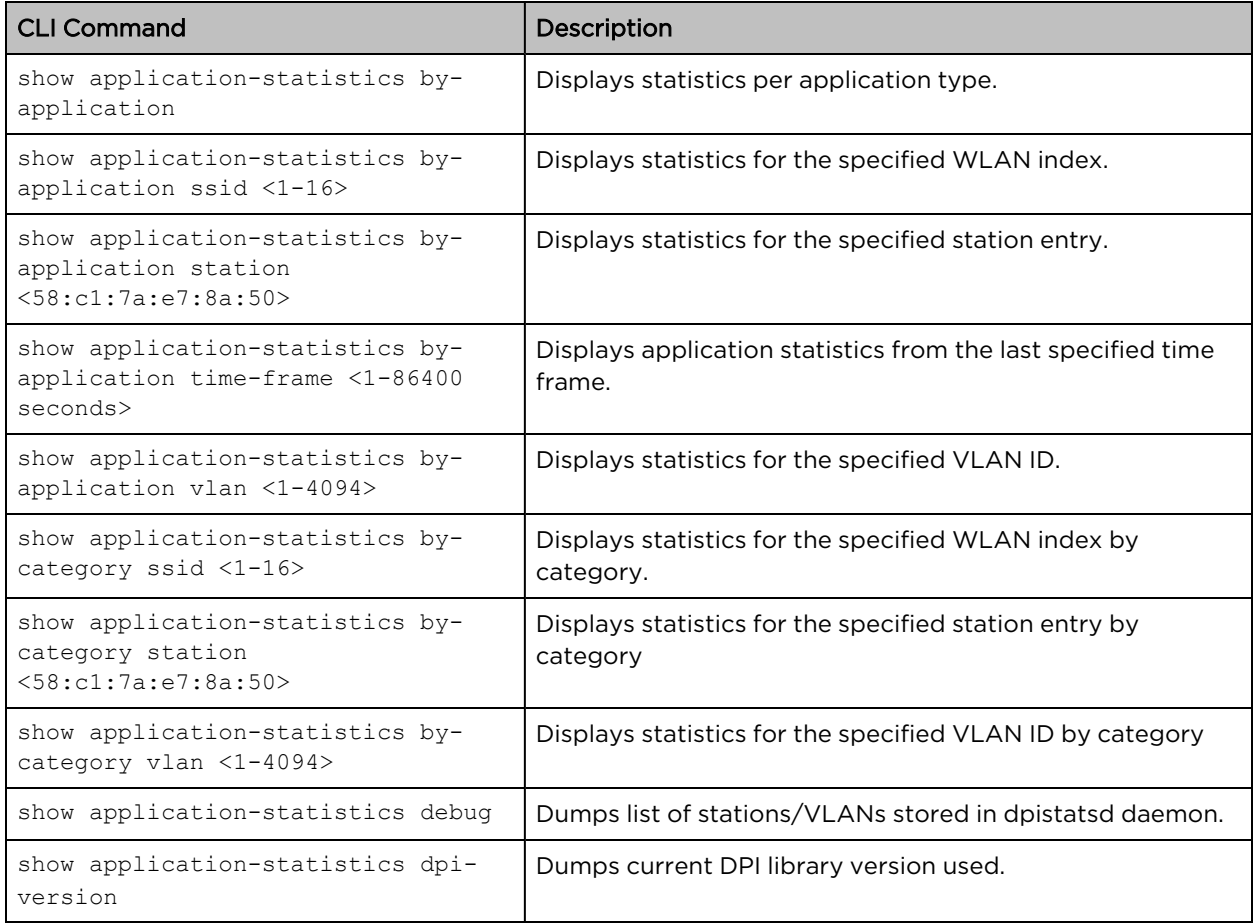

### <span id="page-26-0"></span>DHCP Pool and DNS configuration

Cambium APs enable users to execute commands from the CLI to view and diagnose DHCP and DNS configuration, as well as troubleshoot any issues.

#### Context: **config**

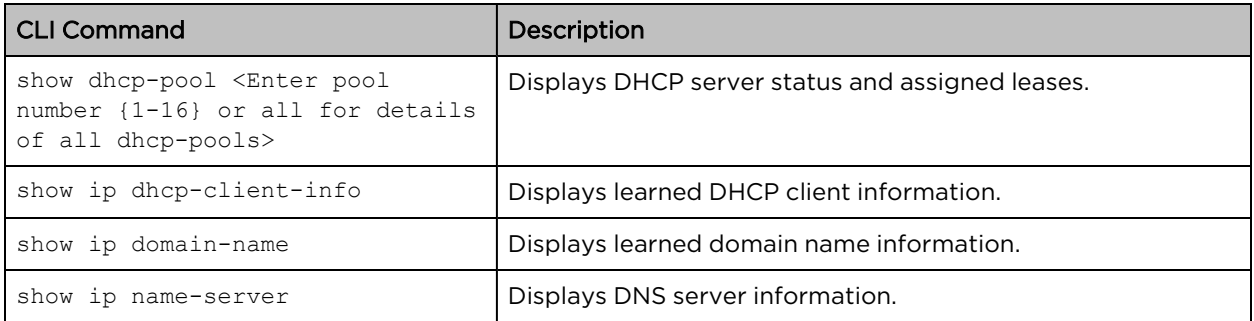

### <span id="page-26-1"></span>VLAN pool and filters configuration

Cambium Ps enable users to execute commands from the CLI to view and diagnose VLAN Pool and User filter configuration, as well as troubleshoot any related issues.

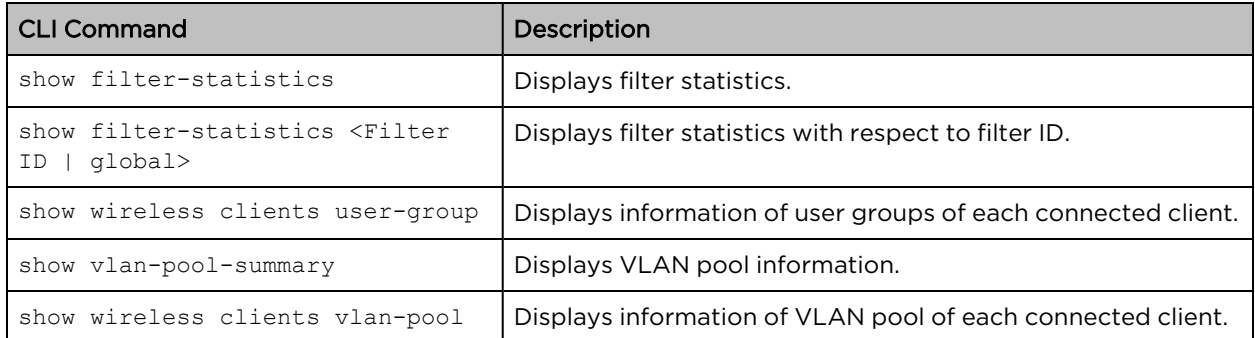

### <span id="page-27-0"></span>Uplink and tunnel configuration

Cambium APs enable users to execute commands from the CLI to view and diagnose uplink and tunnel configuration, as well as troubleshoot any related issues.

#### Context: **config**

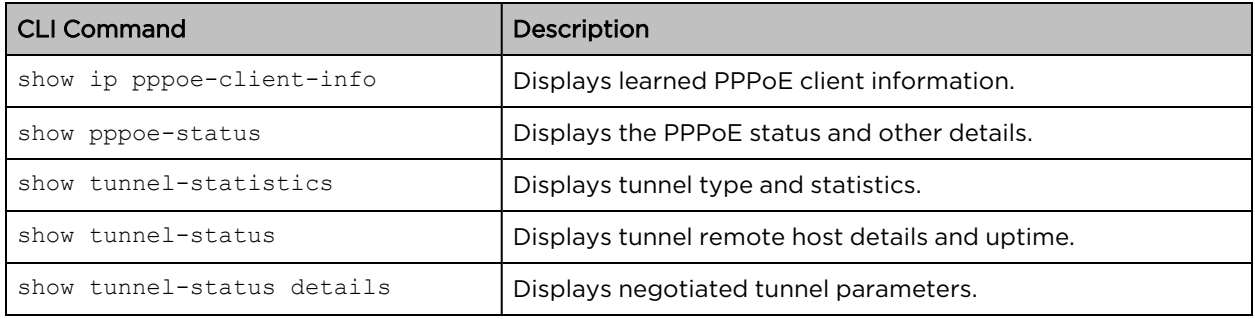

### <span id="page-27-1"></span>IPv6 configuration

Cambium APs enable users to execute commands from the CLI to view and diagnose IPv6 configuration.

#### Context: **config**

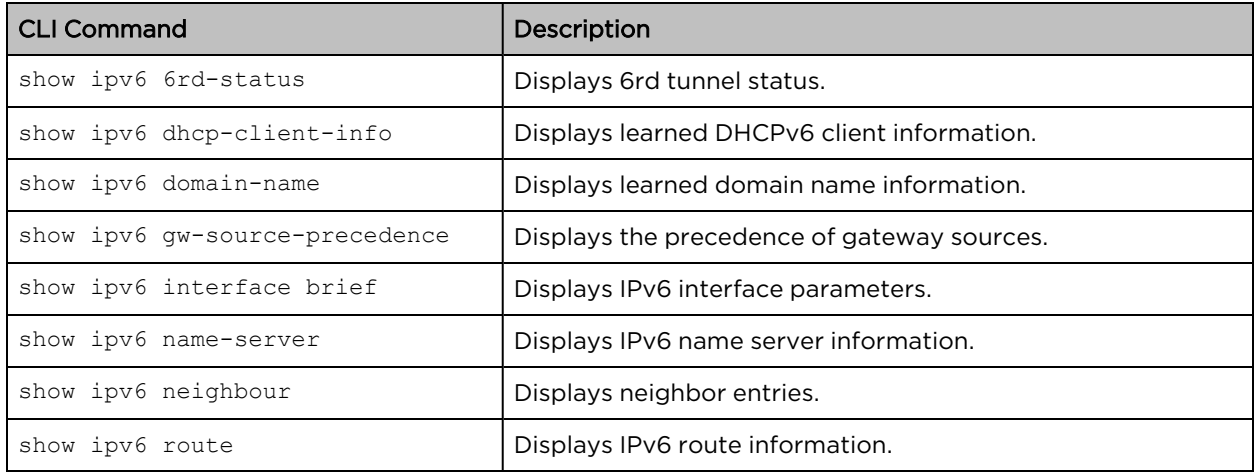

### <span id="page-27-2"></span>LLDP configuration

Cambium APs enable users to execute commands from the CLI to view and diagnose LLDP configuration.

#### Context: **config**

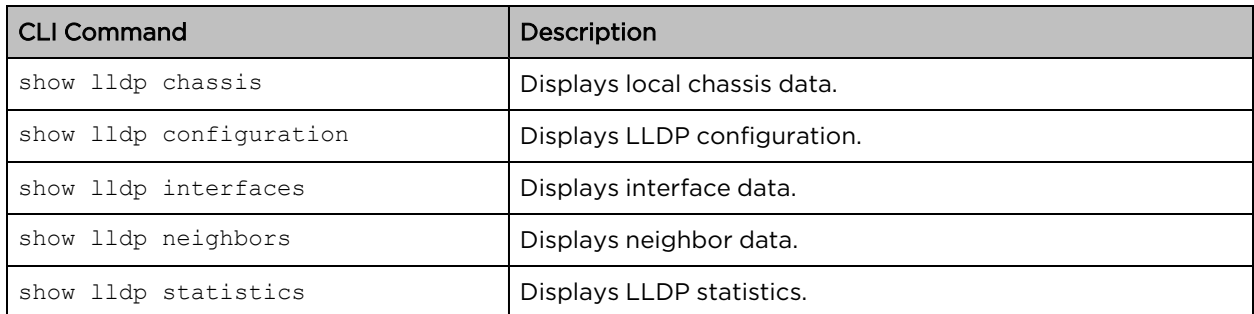

### <span id="page-28-0"></span>RTLS configuration

Cambium APs enable users to execute commands from the CLI to view and diagnose RTLS configuration.

#### Context: **config**

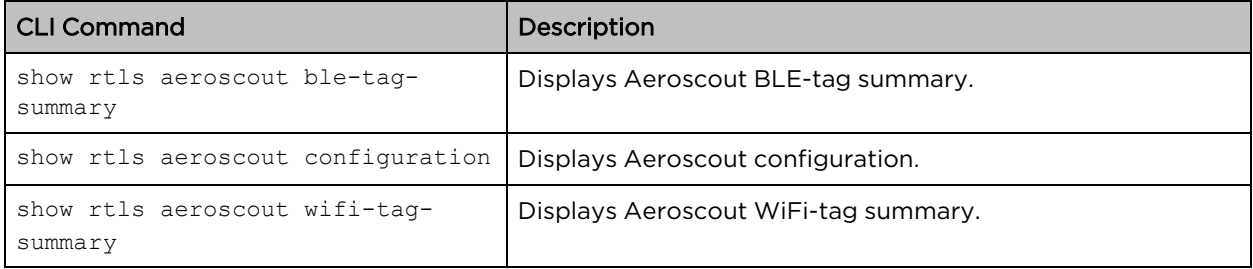

### <span id="page-28-1"></span>WIDS-WIPS configuration

Cambium APs enable users to execute commands from the CLI to view and diagnose WIDS-WIPS details.

#### Context: **config**

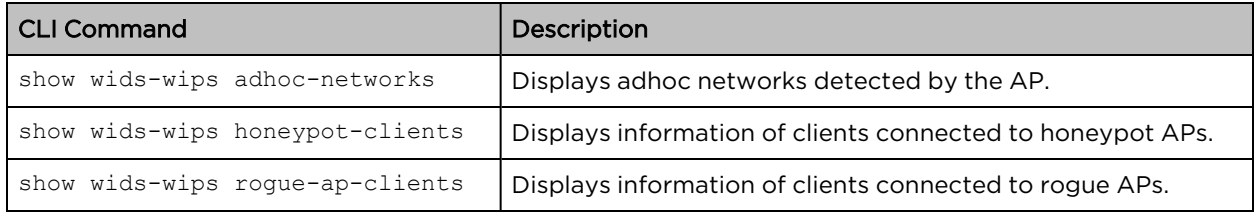

### <span id="page-28-2"></span>Packet capture

Cambium APs enable users to execute commands from the CLI to capture packets and export them to a 3rd party server for diagnostics.

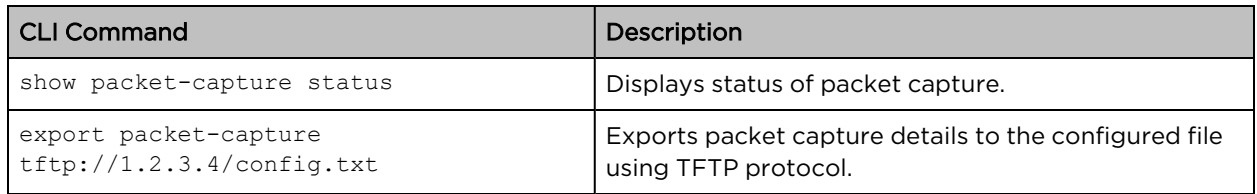

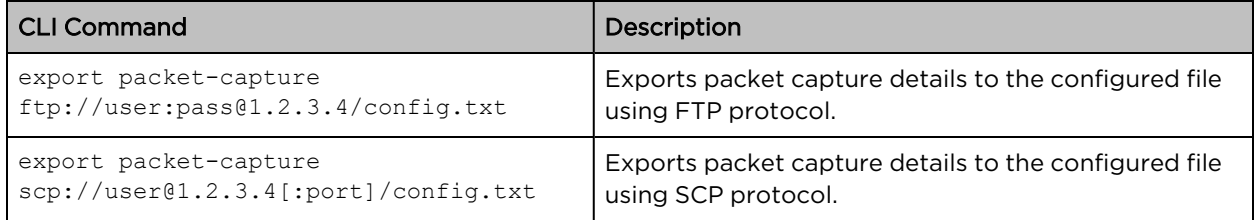

# <span id="page-30-0"></span>Cambium Networks

Cambium Networks delivers wireless communications that work for businesses, communities, and cities worldwide. Millions of our radios are deployed to connect people, places, and things with a unified wireless fabric that spans multiple standards and frequencies of fixed wireless and Wi-Fi, all managed centrally via the cloud. Our multi-gigabit wireless fabric offers a compelling value proposition over traditional fiber and alternative wireless solutions. We work with our Cambium certified Connected Partners to deliver purpose built networks for service provider, enterprise, industrial, and government connectivity solutions in urban, suburban, and rural environments, with wireless that just works.

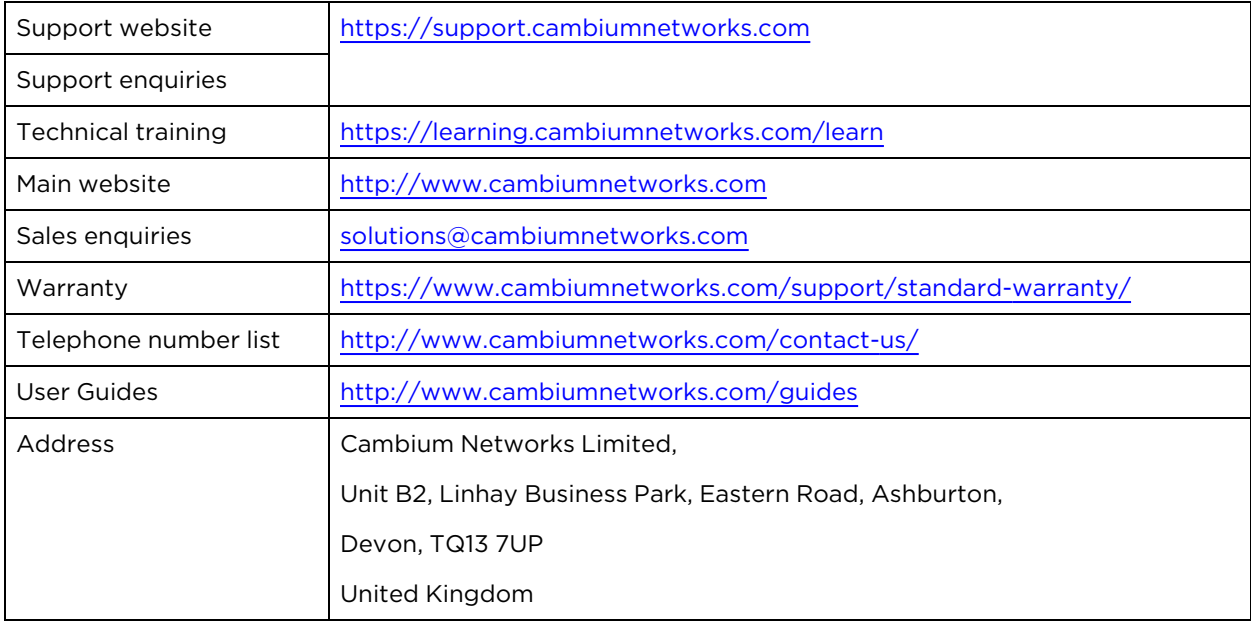

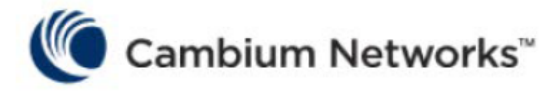

#### [www.cambiumnetworks.com](http://www.cambiumnetworks.com/)

Cambium Networks and the stylized circular logo are trademarks of Cambium Networks, Ltd. All other trademarks are the property of their respective owners.

Copyright © 2024 Cambium Networks, Ltd. All rights reserved.